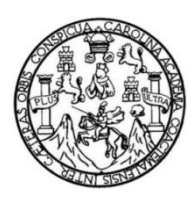

Universidad de San Carlos de Guatemala Facultad de Ingeniería Escuela de Ingeniería Mecánica Eléctrica

**DISEÑO E IMPLEMENTACIÓN DE UNA ESTACIÓN DE TRABAJO EN EL LABORATORIO DE TELECOMUNICACIONES Y REDES LOCALES DE LA ESCUELA DE INGENIERÍA MECÁNICA ELÉCTRICA DE LA FACULTAD DE INGENIERÍA PARA PRÁCTICAS DE PROTOCOLOS INTERNOS Y PARA EL FUNCIONAMIENTO DE UN ISP**

### **José Antonio Santos Klee**

Asesorado por el Ing. Carlos Eduardo Guzmán Salazar

Guatemala, abril de 2018

### UNIVERSIDAD DE SAN CARLOS DE GUATEMALA

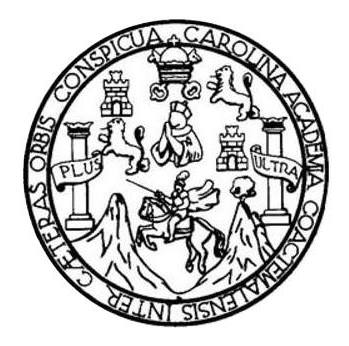

FACULTAD DE INGENIERÍA

## **DISEÑO E IMPLEMENTACIÓN DE UNA ESTACIÓN DE TRABAJO EN EL LABORATORIO DE TELECOMUNICACIONES Y REDES LOCALES DE LA ESCUELA DE INGENIERÍA MECÁNICA ELÉCTRICA DE LA FACULTAD DE INGENIERÍA PARA PRÁCTICAS DE PROTOCOLOS INTERNOS Y PARA EL FUNCIONAMIENTO DE UN ISP**

## TRABAJO DE GRADUACIÓN PRESENTADO A LA JUNTA DIRECTIVA DE LA FACULTAD DE INGENIERÍA POR

## **JOSE ANTONIO SANTOS KLEE** ASESORADO POR EL ING. CARLOS EDUARDO GUZMÁN SALAZAR

AL CONFERÍRSELE EL TÍTULO DE

## **INGENIERO EN ELECTRÓNICA**

GUATEMALA, ABRIL DE 2018

# UNIVERSIDAD DE SAN CARLOS DE GUATEMALA FACULTAD DE INGENIERÍA

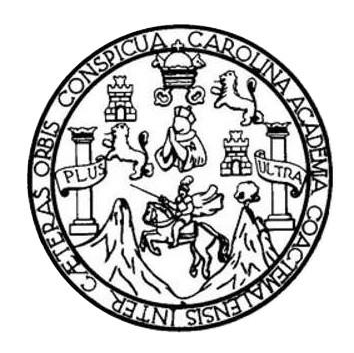

### **NÓMINA DE JUNTA DIRECTIVA**

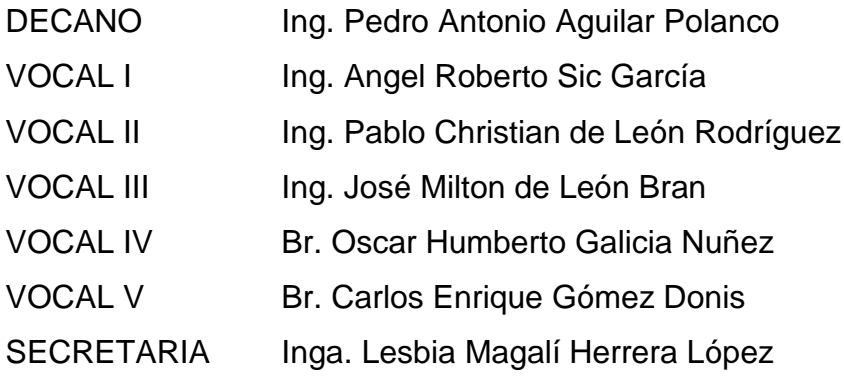

## **TRIBUNAL QUE PRACTICÓ EL EXAMEN GENERAL PRIVADO**

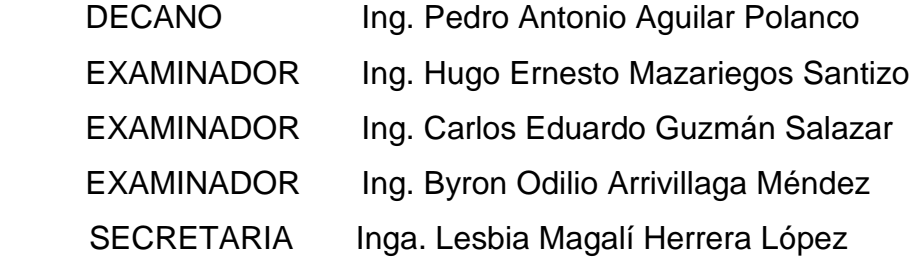

### HONORABLE TRIBUNAL EXAMINADOR

En cumplimiento con los preceptos que establece la ley de la Universidad de San Carlos de Guatemala, presento a su consideración mi trabajo de graduación titulado:

DISEÑO E IMPLEMENTACIÓN DE UNA ESTACIÓN DE TRABAJO EN EL LABORATORIO DE TELECOMUNICACIONES Y REDES LOCALES DE LA ESCUELA DE INGENIERÍA MECÁNICA ELÉCTRICA DE LA FACULTAD DE INGENIERÍA PARA PRÁCTICAS DE PROTOCOLOS INTERNOS Y PARA EL FUNCIONAMIENTO DE UN ISP

Tema que me fuera asignado por la Dirección de la Escuela de Ingeniería Mecánica Eléctrica, con fecha 4 de marzo de 2015.

José Antonio Santos Klee

Guatemala 28 de Enero del 2016

Ingeniero Kenneth Estrada Supervisor Unidad de EPS Unidad de prácticas de Ingeniería y EPS Facultad de ingeniería, USAC

Por medio de la presente, le envío el informe final correspondiente a la práctica del Ejercicio Profesional Supervisado (EPS), titulado " DISEÑO E IMPLEMENTACIÓN DE UNA ESTACIÓN DE TRABAJO EN EL LABORATORIO DE TELECOMUNICACIONES Y REDES LOCALES DE LA ESCUELA DE MECÁNICA ELÉCTRICA, FACULTAD DE INGENIERÍA PARA PRÁCTICAS DE PROTOCOLOS INTERNOS PARA EL FUNCIONAMIENTO DE UN ISP". Trabajo desarrollado por el estudiante José Antonio Santos Klee, quien fue asesorado por el suscrito. Por lo que, habiendo cumplido con los objetivos y requisitos de ley, solicito proseguir con el trámite correspondiente.

Sin otro particular, me es grato suscribirme de usted.

Atentamente,

Ingeniero Carlos Guzmár Asesor **RLOS GUZMAN SALAZAR** Ingeniero Electricista Col. No. 2762 **Parts Colorado La Secretaria** 

**UNIVERSIDAD DE SAN CARLOS** DE GUATEMALA

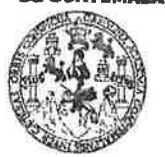

#### **FACULTAD DE INGENIERÍA**

**UNIDAD DE EPS** 

Guatemala, 24 de agosto de 2017. Ref.EPS.DOC.593.08.17.

Inga. Christa Classon de Pinto Directora Unidad de EPS Facultad de Ingeniería Presente

Estimada Ingeniera Classon de Pinto.

Por este medio atentamente le informo que como Supervisor de la Práctica del Ejercicio Profesional Supervisado (E.P.S.), del estudiante universitario José Antonio Santos Klee de la Carrera de Ingeniería Electrónica, Registro Académico No. 200011789 y CUI 1684 68336 0501, procedí a revisar el informe final, cuyo título es "DISEÑO E IMPLEMENTACIÓN DE **UNA** ESTACIÓN DE **TRABAJO** EL LABORATORIO  $EN$ DE TELECOMUNICACIONES Y REDES LOCALES DE LA ESCUELA DE MECÁNICA ELÉCTRICA, FACULTAD DE INGENIERÍA PARA PRÁCTICAS DE PROTOCOLOS INTERNOS Y PARA EL FUNCIONAMIENTO DE UN ISP".

Atentamente,

En tal virtud, LO DOY POR APROBADO, solicitándole darle el trámite respectivo.

Sin otro particular, me es grato suscribirme.

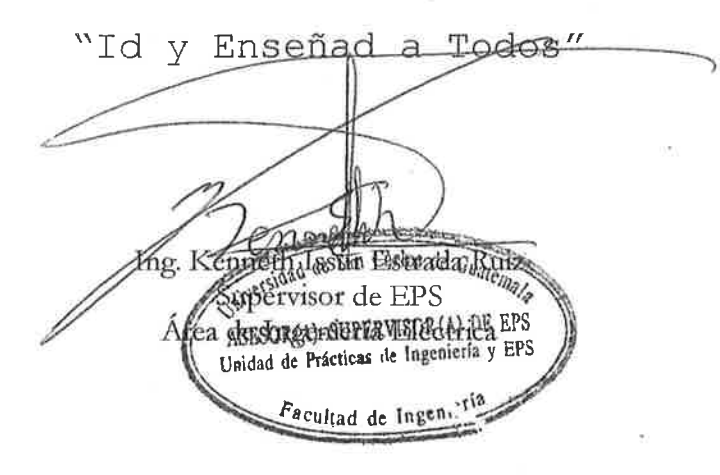

c.c. Archivo KIER/ra

> Edificio de EPS, Facultad de Ingeniería, Ciudad Universitaria, zona 12. Teléfono directo: 2442-3509

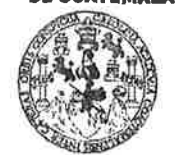

#### **FACULTAD DE INGENIEDÍA**

**UNIDAD DE EPS** 

Guatemala 24 de agosto de 2017. Ref.EPS.D.267.08.17.

Ing. Otto Fernando Andrino González Director Escuela de Ingeniería Mecánica Eléctrica Facultad de Ingeniería Presente

Estimado Ingeniero Andrino González:

Por este medio atentamente le envío el informe final correspondiente a la práctica del Ejercicio Profesional Supervisado, (E.P.S) titulado "DISEÑO E IMPLEMENTACIÓN DE UNA ESTACIÓN DE TRABAJO EN EL LABORATORIO DE TELECOMUNICACIONES Y REDES LOCALES DE LA ESCUELA  $\mathbf{DE}$ MECÁNICA ELÉCTRICA, FACULTAD DE INGENIERÍA PARA PRÁCTICAS DE PROTOCOLOS INTERNOS Y PARA EL FUNCIONAMIENTO DE UN ISP" que fue desarrollado por el estudiante universitario, José Antonio Santos Klee, quien fue debidamente asesorado por el Ing. Carlos Guzmán Salazar y supervisado por el Ing. Kenneth Issur Estrada Ruiz.

Por lo que habiendo cumplido con los objetivos y requisitos de ley del referido trabajo y existiendo la aprobación del mismo por parte del Asesor y Supervisor de EPS, en mi calidad de Directora apruebo su contenido solicitándole darle el trámite respectivo.

Atentamente,

Sin otro particular, me es grato suscribirme.

"Id y Enseñad a Todos" Inga. Christa Classon de Pinto Directora Lloidad de EP gersidad de San Carlos de Catalema, DIRECCION Unidad de Prácticas de Ingenieria y EPS racultad de Ingenier

 $CCdP/ra$ 

Edificio de EPS, Facultad de Ingeniería, Ciudad Universitaria, zona 12. Teléfono directo: 2442-3509

**NIVERSIDAD DE SAN CARLOS** DE GUATEMALA

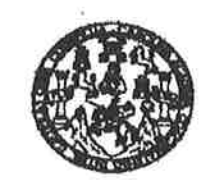

### **FACULTAD DE INGENIERIA**

#### REF. EIME 39.2017. 28 DE **AGOSTO** 2017

Señor Director Ing. Otto Fernando Andrino González Escuela de Ingeniería Mecánica Eléctrica Facultad de Ingeniería, USAC.

Señor Director:

Me permito dar aprobación al trabajo de Graduación titulado: **DISEÑO**  $\mathbf{E}$ **IMPLEMENTACIÓN** DE UNA ESTACIÓN DE **TRABAJO** EN EL **LABORATORIO** DE **TELECOMUNICACIONES** Y **REDES LOCALES** DE  $L$  $A$ ESCUELA DE INGENIERÍA MECÁNICA ELÉCTRICA, DE  $L_{\rm A}$ INGENIERÍA PARA PRÁCTICAS **FACULTAD DE** DE PROTOCOLOS INTERNOS Y PARA EL FUNCIONAMIENTO DE UN ISP, del estudiante; José Antonio Santos Klee, que cumple con los requisitos establecidos para tal fin.

Sin otro particular, aprovecho la oportunidad para saludarle.

Atentamente, **ID Y ENSEÑAD A TODOS** 

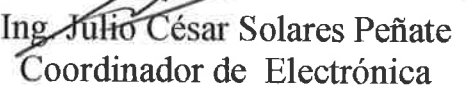

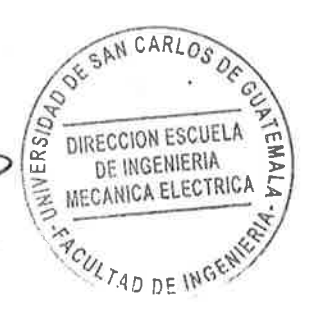

eria Civil, Inge tustrial, Ingenieria Química, Ing m Eléctrica, Escu esta de Ciencias, Fisç de Ingenieria Saritana y Recursos Hidráusco. ión y Menclón Ingeniería Vial. Casteratet ingeniería Mecánica, ingeniería Electrón<br>: de Estudios Superioras de Energía y Minas (CESEW). Guatemale, Ciudad Universita Posgrado Masstris en Bistemas Menoión Consenzo , Ingeniería en Clencias y Sistemas. itura en Matemática, Licenciatura en Física. amilaria, Zone 12, Gustamala, Ce

**NIVERSIDAD DE SAN CARLOS** DE GUATEMALA

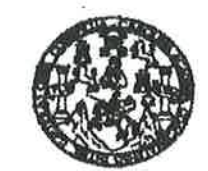

**FACULTAD DE INGENIERIA** 

### REF. EIME 39.2017.

El Director de la Escuela de Ingeniería Mecánica Eléctrica, después de conocer el dictamen el Asesor, con el Visto Bueno del Coordinador de Área. al trabajo de Graduación del estudiante: JOSÉ **ANTONIO** titulado: DISEÑO E IMPLEMENTACIÓN **SANTOS KLEE** DE UNA ESTACIÓN DE TRABAJO **EN** EL **LABORATORIO** DE **TELECOMUNICACIONES** Y **REDES LOCALES** DE  $L_{\rm A}$ ESCUELA DE INGENIERÍA MECÁNICA ELÉCTRICA, DE LA INGENIERÍA PARA PRÁCTICAS **FACULTAD** DE DE PROTOCOLOS INTERNOS Y PARA EL FUNCIONAMIENTO OF SAN CARLOS DE UN ISP. procede a la autorización del mismo.

NIVERSIDAD **MECANICA ELECTRICA** Ing. Otto Fernando Andrino González

**GUATEMALA,** 

 $\boldsymbol{4}$ 

DE **SEPTIEMBRE** 

2017.

DIRECCION ESCUELA DE INGENIERIA

4D DE IN

I: Ingenieria Civil, Ingenieria Macânica Industrial, Ingenieria Guímica, Ing da de Olencias, Regional de Ingeniería Santania y Recursos Hidniulicos nierfa Mexénium Eléctrice, Escus (S), Posgrado Massiris en Sistemas Menoión Construcción y Menoión ingeniería Via). Carremat ingeniería Neoánica, ingeniería Electrónica, ingeniería Electrónica, ingeniería Electrónica, ingeniería Electrónica, ingeniería El sica, Ingeniería en Ciencias y Sistemas, Universidad de San Carlos de Guatemala

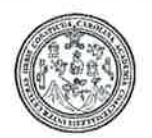

Facultad de Ingeniería Decanato

DTG. 152.2018

El Decano de la Facultad de Ingeniería de la Universidad de San Carlos de Guatemala, luego de conocer la aprobación por parte del Director de la Escuela de Ingeniería Mecánica Eléctrica, al Trabajo de Graduación titulado: DISEÑO E IMPLEMENTACIÓN DE UNA ESTACIÓN DE TRABAJO EN EL LABORATORIO DE TELECOMUNICACIONES Y REDES LOCALES DE LA ESCUELA DE INGENIERÍA MECÁNICA ELÉCTRICA DE LA FACULTAD DE INGENIERÍA PARA PRÁCTICAS DE PROTOCOLOS INTERNOS Y ISP, presentado por el **DE PARA** EL . **FUNCIONAMIENTO UN** estudiante universitario: José Antonio Santos Klee, y después de haber culminado las revisiones previas bajo la responsabilidad de las instancias correspondientes, autoriza la impresión del mismo.

OUA CARD

IMPRÍMASE:

Ing. Pedro Antonio Aguilar Polanco Decano

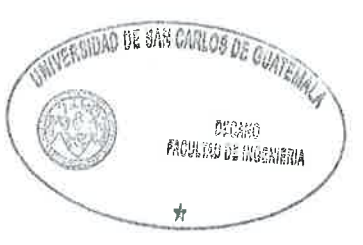

Guatemala, abril de 2018

### /gdech

Escuelas: Ingenieria Civil, Ingenieria Mecânica Industrial, Ingenieria Química, Ingenieria Mecânica Electrica, - Escuela de Ciencias, Regional de Ingenieria Sanitaria y Recursos Hidraulicos (ERIS). Post-Grado Maestría en Sistemas Mendón Ingenería Vial, Carreras; Ingeniería Mecánica, Ingeniería Electrónica, Ingeniería en Ciencias y Sistemas, Liceociatura en Maremática. Licenciatura en Física. Centro de Estudios Superiores de Energia y Minas (CESEM). Guatemala, Ciudad Universitaria, Zona 12. Guatemala, Centroamérica.

# **ACTO QUE DEDICO A:**

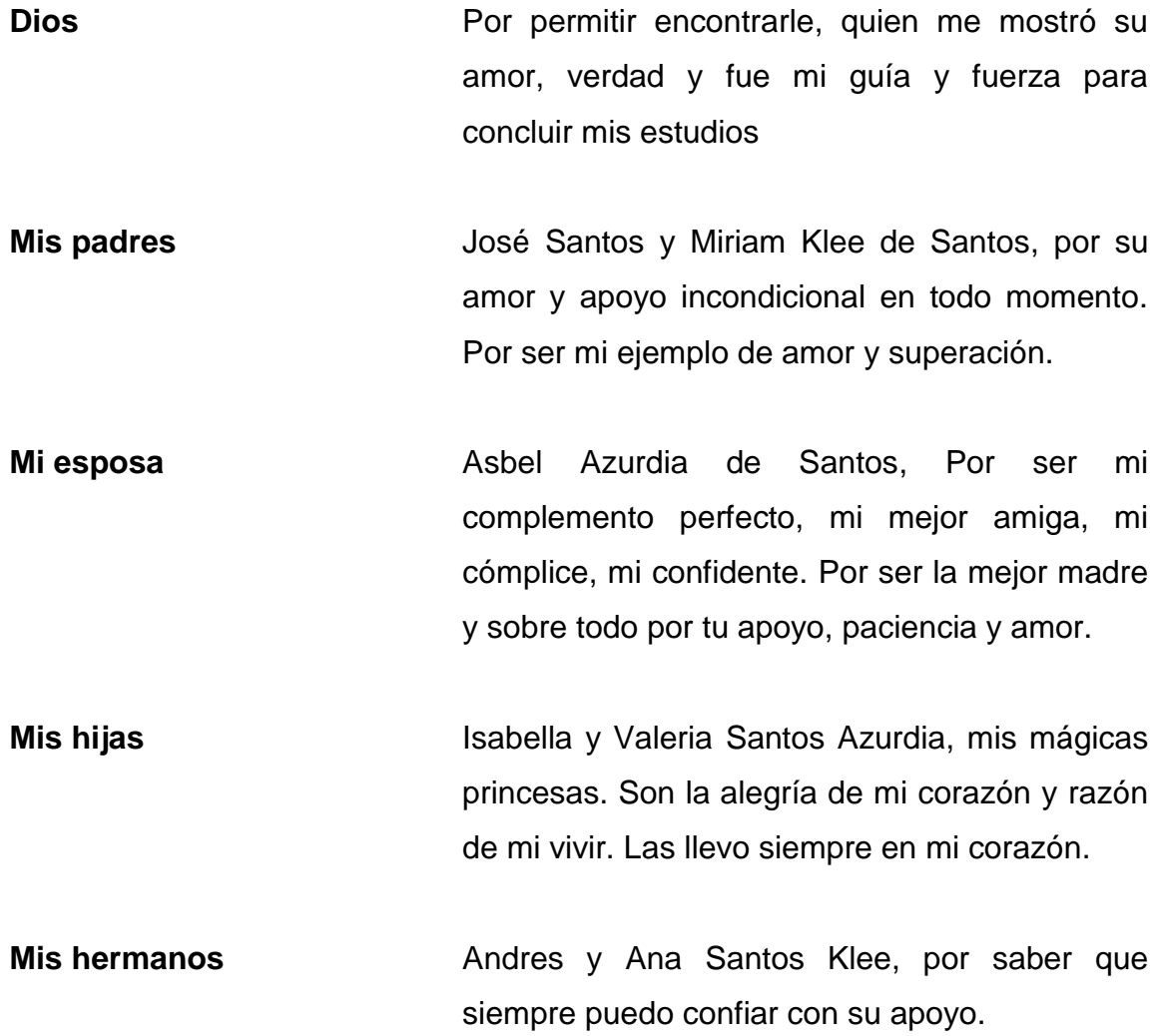

## **AGRADECIMIENTOS A:**

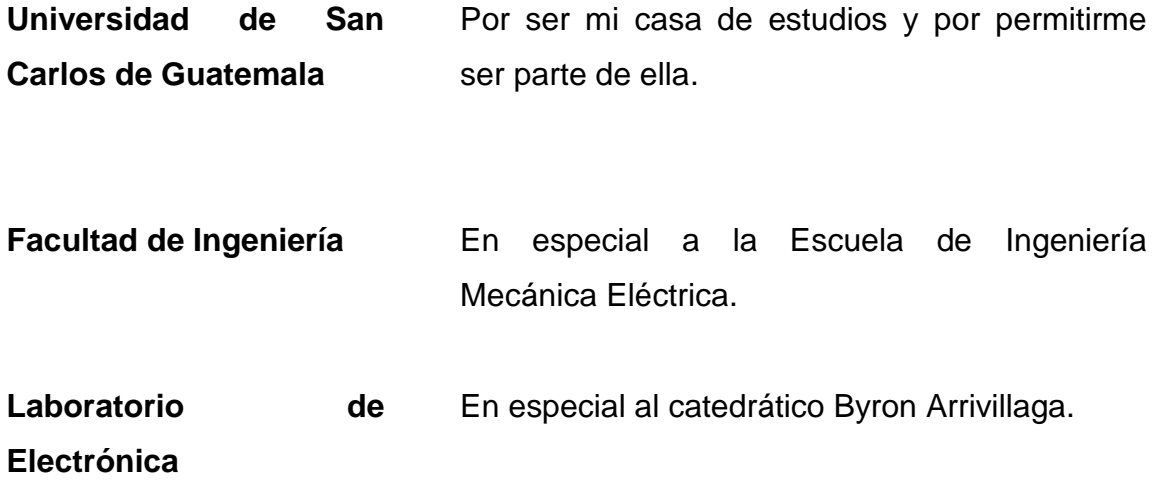

.

# ÍNDICE GENERAL

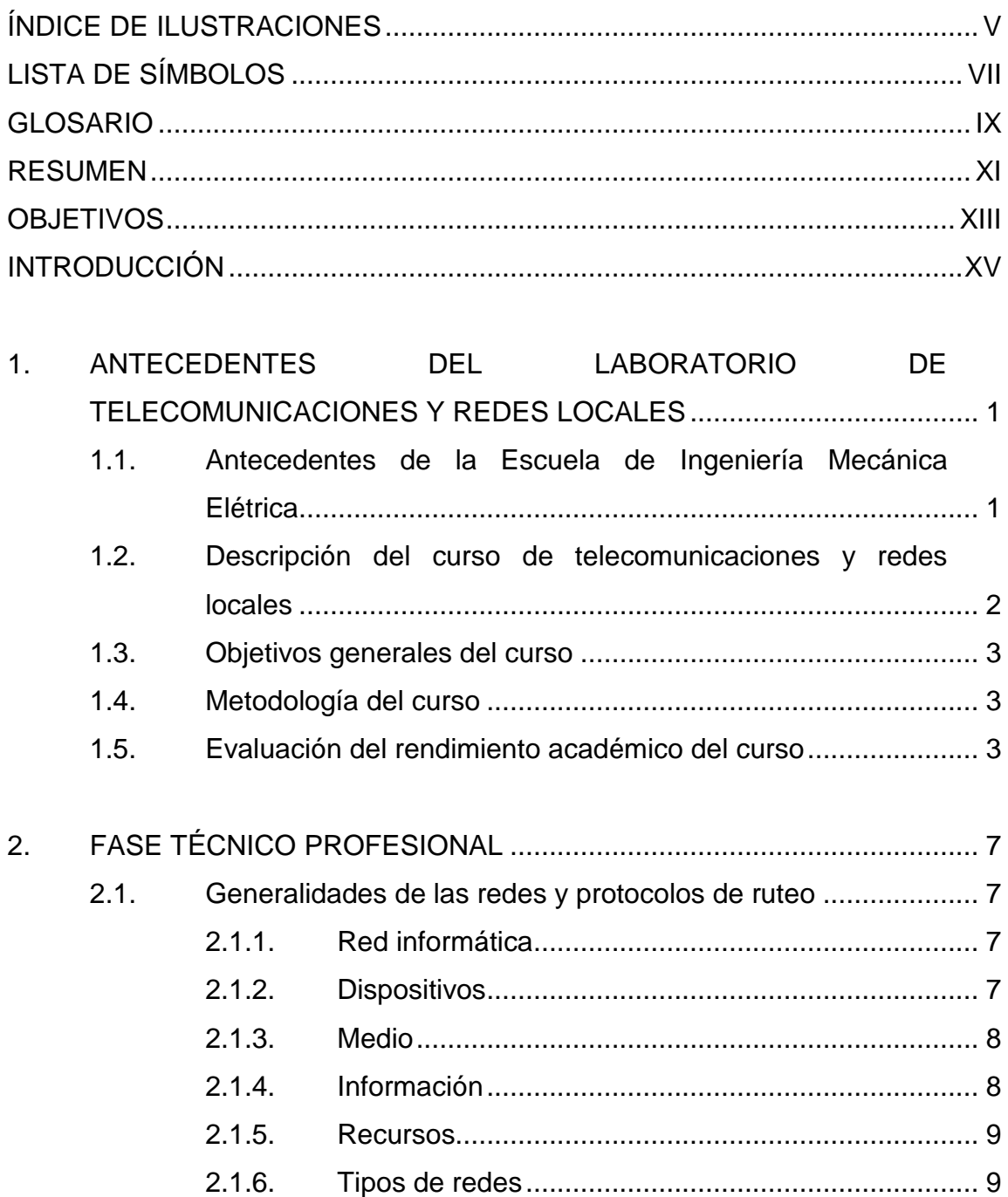

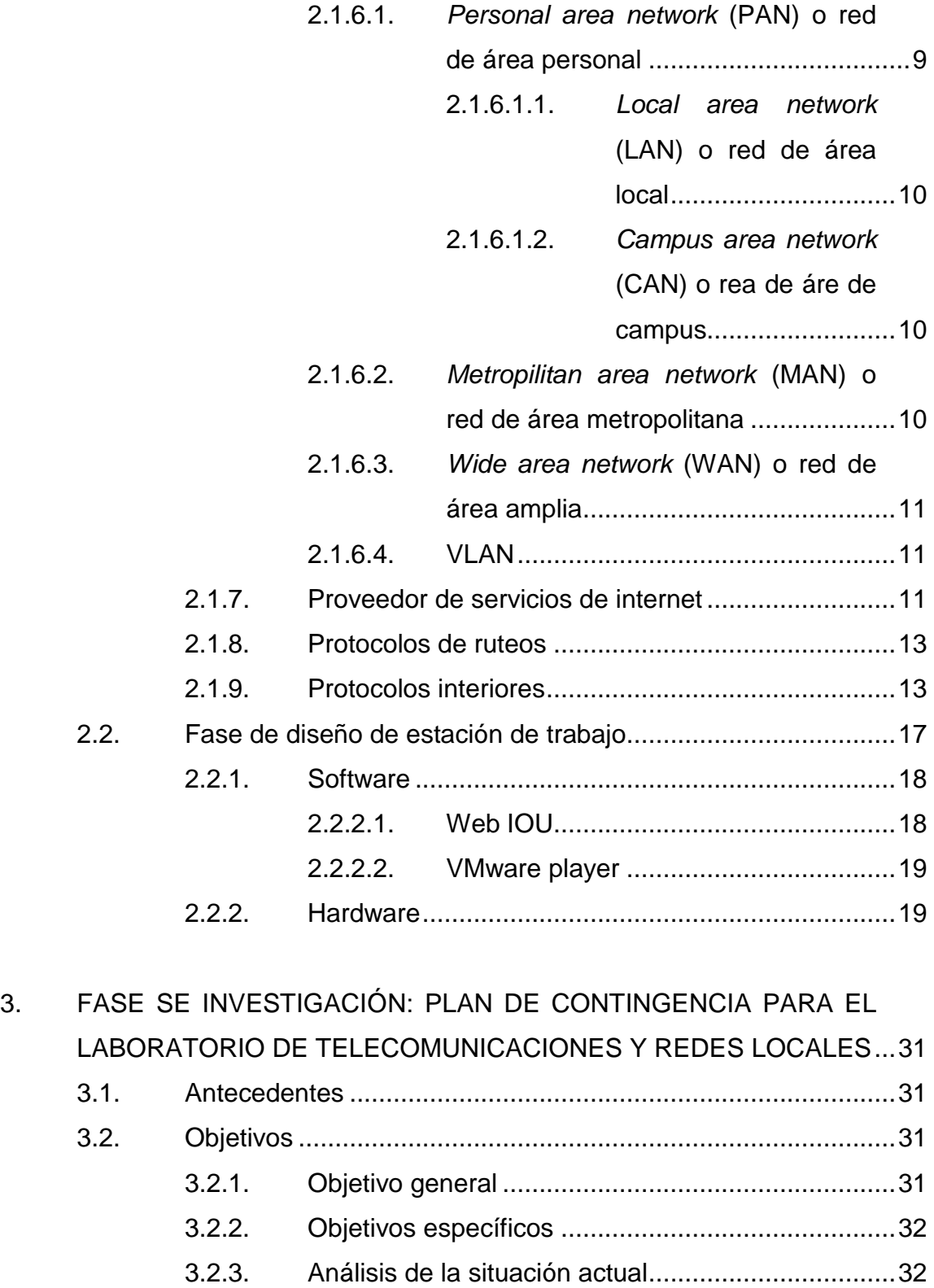

II

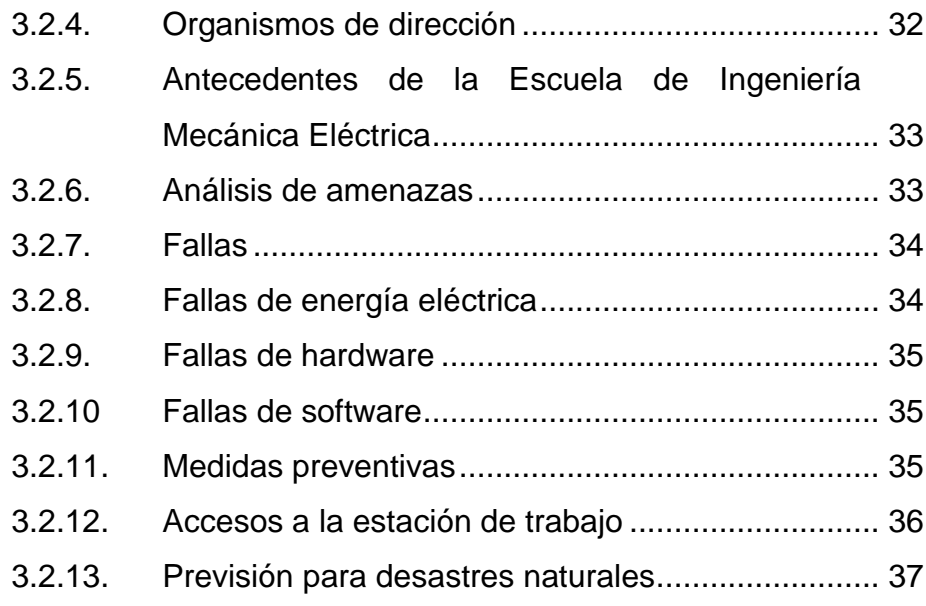

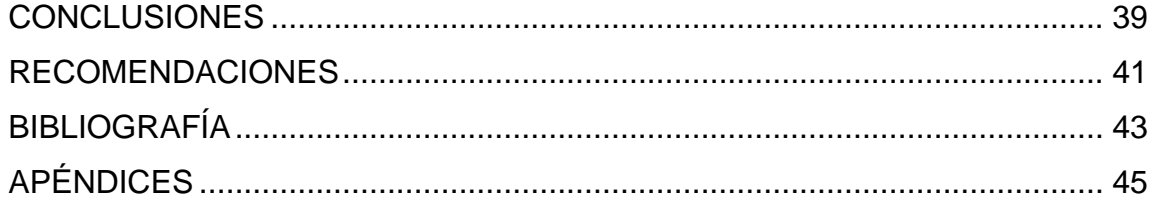

IV

# <span id="page-22-0"></span>ÍNDICE DE ILUSTRACIONES

## **FIGURAS**

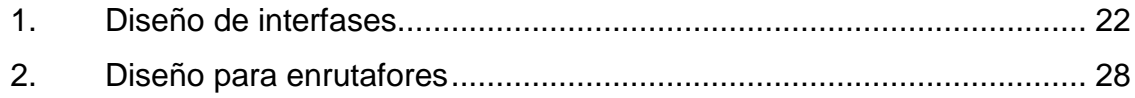

### **TABLAS**

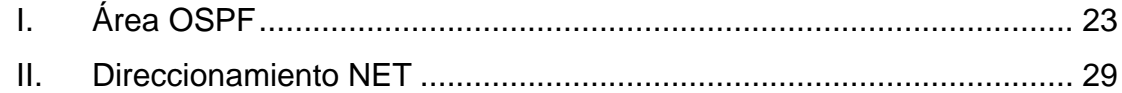

# **LISTA DE SÍMBOLOS**

### <span id="page-24-0"></span>Símbolo

 $mm$ 

Significado

Metro

 $\mathsf{m}$ 

Milímetro

Nanómetro  $nm$ 

### **GLOSARIO**

- **OSPF** Primer camino más corto, es un protocolo de [red](https://es.wikipedia.org/wiki/Protocolo_de_red) para [encaminamiento](https://es.wikipedia.org/wiki/Encaminamiento) jerárquico de pasarela interior, que usa el algoritmo smoothwall [dijkstra](https://es.wikipedia.org/wiki/Algoritmo_de_Dijkstra) enlace-estado para calcular la ruta idónea entre dos nodos cualesquiera de un sistema autónomo.
- **ISP** El proveedor de servicios de internet (ISP por la [sigla](https://es.wikipedia.org/wiki/Sigla) en [inglés](https://es.wikipedia.org/wiki/Idioma_ingl%C3%A9s) de internet *service provider*) es la [empresa](https://es.wikipedia.org/wiki/Empresa) que brinda [conexión a internet](https://es.wikipedia.org/wiki/Conexi%C3%B3n_a_Internet) a sus clientes. Un ISP conecta a sus usuarios a [internet](https://es.wikipedia.org/wiki/Internet) a través de diferentes tecnologías como [DSL,](https://es.wikipedia.org/wiki/L%C3%ADnea_de_abonado_digital) [cable](https://es.wikipedia.org/wiki/Cablem%C3%B3dem) [módem,](https://es.wikipedia.org/wiki/Cablem%C3%B3dem) [GSM,](https://es.wikipedia.org/wiki/GSM) [dial-up,](https://es.wikipedia.org/wiki/Dial-up) entre otros.
- **Red local** Red de computadoras que abarca un área reducida a una casa, un departamento o un edificio.

### **RESUMEN**

<span id="page-28-0"></span>En el presente trabajo de graduación encontrará información acerca del diseño e implementación de una estación de trabajo para el laboratorio del curso de telecomunicaciones y redes locales de la Escuela de Ingeniería Mecánica Eléctrica de la Facultad de Ingeniería para realizar prácticas de ruteo de protocolos internos para el funcionamiento de un ISP.

El primer capítulo desarrolla una breve historia del laboratorio de telecomunicaciones y redes locales, enumerando aspectos importantes como sus objetivos generales, descripción del curso, metodología, evaluaciones y contendido programático.

El segundo capítulo, en donde se encuentra el Ejercicio Profesional Supervisado, documenta el diseño e implementación de una estación física de trabajo en el laboratorio de telecomunicaciones y redes locales de la Facultad de Ingeniería, la cual brinda al estudiante del laboratorio la oportunidad de realizar prácticas con los protocolos internos por medio de la virtualización de diferentes ambientes para realizar diferentes ejercicios con una guía de referencia la cual incluye paso a paso como configurar y realizar la práctica. Así también se provee un clave de respuestas para que el estudiante pueda corroborar los resultados.

El tercer capítulo desarrolla un plan de contingencias ante sismos, incendios y accidentes, evaluando riesgos, métodos de protección técnicos y humanos, además de realizar un plan de acción sobre contingencias en el laboratorio de telecomunicaciones y redes locales.

### **OBJETIVOS**

### **General**

Diseñar e implementar una estación de trabajo en el laboratorio de telecomunicaciones y redes locales, de tal manera que los estudiantes de dicho laboratorio puedan realizar prácticas de ruteo con el empleo de protocolos interiores.

### **Específicos**

- 1. Diseñar una estación de trabajo que cumpla con los requerimientos físicos y eléctricos necesarios para ser implementada en el laboratorio de telecomunicaciones y redes locales en edificio T-1, tercer nivel, en la Facultad de Ingeniería de la Universidad de San Carlos de Guatemala.
- 2. Configurar y diseñar en el software de virtualización diferentes escenarios para realizar diferentes prácticas con ejercicios basados en los protocolos interiores.
- 3. Desarrollar una guía de prácticas la cual asista al estudiante y sirva como referencia durante toda la ejecución de la práctica con el fin de orientar al estudiante y brindar al final de las mismas las respuestas para su verificación.

### **INTRODUCCIÓN**

Las redes o infraestructuras de comunicaciones proporcionan en la actualidad la capacidad y los elementos necesarios para mantener a distancia un intercambio de información y comunicación, ya sea en forma de voz, datos, vídeo o una mezcla de los anteriores.

Las redes de comunicación son utilizadas actualmente por toda mayoría de las personas y las mismas se construyen bajo arquitecturas que son diseñadas para pretender servir a sus objetivos de manera óptima.

El uso en estas arquitecturas requiere de protocolos de ruteo para optimizar de forma eficiente el envío de paquetes de información por medio de los diferentes dispositivos que conforman esa red, estos protocolos de ruteo se han popularizado y convertido en el estándar de uso para el envío y ruteo de información.

Actualmente estos conceptos son desarrollados con detalle en la asignatura de telecomunicaciones y redes locales, curso del décimo semestre de la carrera de ingeniería electrónica de la Universidad de San Carlos, pero lamentablemente, al no contar con un equipo en el laboratorio en donde se puedan realizar prácticas para los protocolos interiores, este estudio se queda solamente en papel. Por lo tanto, en el presente documento se muestra el desarrollo del diseño e implementación de una estación de trabajo para prácticas de estos protocolos, de forma que se ofrezca al estudiante un entrenamiento previo que consolide su conocimiento y le brinde experiencia en el manejo de protocolos de ruteos.

# **1. ANTECEDENTES DEL LABORATORIO DE TELECOMUNICACIONES Y REDES LOCALES**

### **1.1. Antecedentes de la Escuela de Ingeniería Mecánica Eléctrica**

Entre 1965 y 1966 que se decidió iniciar la creación de la Escuela de Ingeniería Mecánica Eléctrica como consecuencia de la creciente demanda de ingenieros formados en esas áreas que planteaba el desarrollo de la industria de la electrificación y de las telecomunicaciones, así como también por los avances tecnológicos en esas áreas y las necesidades del sector comercial, principalmente por el auge de la electrónica y de la electrotecnia. Fue entonces que se envió a México a un grupo de estudiantes de Ingeniería, que hasta ese momento estaban inscritos en civil a estudiar al Tecnológico de Monterrey, con el propósito de que al regresar fueran los catedráticos de la escuela.

La escuela fue fundada por el Ing. Rodolfo Koenigsberger Badrian, quien también fue primer director y primer profesor de la misma, empezando a funcionar en enero de 1968. Los primeros profesores fueron: Ing. Rodolfo Koenigsberger Badrian, Ing. César Osorio, Ing. Roberto Balsells Figueroa, Ing. René Woc García, Ing. Efraín Enrique de la Vega Molina, Ing. Carlos Enrique Zaparolli Portilla (q. e. p. d.), Inga. Olga Heminia Jiménez Muñoz e Ing. Julio Colón. Los directores de la Escuela, después del Ing. Koenigsberger, han sido: Ing. René Woc García, Ing. Federico Eduardo Mirón Soto, Ing. Carlos Enrique Zaparolli Portilla (q. e. p. d.), Ing. René Amílcar Roca Ceballos, Ing. Jorge Luis Cabrera Morales, Ing. Julio Roberto Urdiales Contreras, ocupo el cargo dos veces, el Ing. Rodolfo Koenigsberger, ocupo nuevamente el cargo de director en forma ad-honorem, Ing. Edgar Florencio Montúfar Urízar, quien también fue

dos veces director, Ing. José Luis Herrera Gálvez, Ing. Miguel Ángel Sánchez Guerra, Ing. Enrique Edmundo Ruiz Carballo y el Ing. Mario Renato Escobedo Martínez.

La Escuela de Ingeniería Mecánica Eléctrica creada en 1968 tenía a su cargo las carreras de ingeniería eléctrica y la combinada de ingeniería mecánica eléctrica. En 1989, se creó la carrera de ingeniería electrónica, bajo la dirección del Ing. Edgar Montúfar, debido al avance tecnológico en la rama de la ingeniería eléctrica. Esta carrera está a cargo de mecánica eléctrica. La Escuela de Ingeniería Mecánica Eléctrica tiene en su organización interna tres áreas: electrotecnia, potencia y electrónica; esta última coordina la carrera de ingeniería electrónica. Los primeros coordinadores de área, fueron: Ing. Edwin Alberto Solares Martínez, Coordinador del Área de Electrónica, comunicaciones y control; el Ing. Miguel Ángel Sánchez Guerra, coordinador del área de potencia; Ing. Julio Roberto Urdiales Contreras, Coordinador del Área General y de Electrotecnia; Ing. Otto Armando Girón Estrada, Coordinador de los laboratorios de electrotecnia; Ing. Mario Estuardo Vásquez Cáceres, coordinador de laboratorios de electrónica e Ing. Jorge Luís Cabrera Morales, catedrático investigador.

### **1.2. Descripción del curso de telecomunicaciones y redes locales**

Según la información proporcionada por la Escuela de Mecánica Eléctrica, el curso de telecomunicaciones y redes locales pretende proveer la introducción a las nuevas tecnologías de transmisión de información en redes de datos, voz y video. Asimismo, el manejo de las normas aplicadas a las redes y protocolos debido a la convergencia digital que se está presentando en la actualidad, el curso está enfocado para estudiantes de la carrera de electrónica en su área profesional.

2
# **1.3. Objetivos generales del curso**

Los objetivos del curso de telecomunicaciones y redes locales son los siguientes:

- Desarrollar intuición, pensamiento, analítico y habilidades para la resolución de problemas en redes de comunicación utilizando herramientas de computación y conocimiento de redes.
- Aprender las diferentes arquitecturas de redes de telecomunicación actuales y su interoperabilidad.
- Introducir al estudiante de ingeniería electrónica con técnicas de diseño de redes que transporten datos, voz y video.

# **1.4. Metodología del curso**

La metodología de la clase es presencial con ayuda de material audiovisual y uso de correo electrónico para transmisión de la información.

# **1.5. Evaluaciones del rendimiento académico del curso**

Las evaluaciones del curso de dan de la siguiente manera:

- Los exámenes parciales tienen un peso del 40,00 % de la nota
- Las tareas o proyectos tienen un peso del 15,00 % de la nota
- El proyecto final de clase tiene asignado el 20,00 % de la nota
- El examen final tiene asignado el 25,00 % restante de la nota.

# **1.6. Contenido del curso**

El curso se desarrolla a través de 6 unidades en un semestre. La descripción de cada unidad a continuación:

- Unidad 1: perspectiva general:
	- o Modelos de comunicación
	- o Comunicaciones de datos y comunicaciones en red (*networking*)
	- o Protocolos y arquitectura de redes.
- Unidad 2: introducción a la programación en red y *socket*s de tcp.
- Unidad 3: comunicaciones de datos:
	- o Transmisión de datos, medios de transmisión y codificación
	- o Interfaces de comunicación de datos
	- o Control de enlace de datos
	- o Multiplexación
- Unidad 4: redes de área extendida (WAN):
	- o Conmutación de circuitos
	- o Conmutación de paquetes
	- o ATM y *frame relay*
- Unidad 5: redes a área local (LAN):
- Tecnología LAN
- Sistemas LAN
- Unidad 6: arquitectura de comunicaciones y protocolos:
	- Protocolos de internet (IP)
	- Protocolos de ruteo
	- Protocolos de transporte
	- Seguridad de redes
	- Protocolos de aplicación

# **2. FASE TÉCNICO PROFESIONAL**

#### **2.1. Generalidades de las redes y protocolos de ruteo**

Esta información se detalla en los siguientes subtítulos.

#### **2.1.1. Red informática**

Una red informática es un conjunto de dispositivos interconectados entre sí a través de un medio que intercambian información y comparten recursos. Básicamente la comunicación dentro de una red informática es un proceso en el que existen dos roles bien definidos para los dispositivos conectados, emisor y receptor, que se van asumiendo y alternando en distintos instantes de tiempo.

También hay mensajes que es lo que estos roles intercambian. La estructura y el modo de funcionamiento de las redes informáticas actuales están definidos en varios estándares, siendo el más extendido de todos los modelos TCP/IP, basado en el modelo de referencia o teórico OSI.

#### **2.1.2. Dispositivos**

Los dispositivos conectados a una red informática pueden clasificarse en dos tipos: los que gestionan el acceso y las comunicaciones en una red (dispositivos de red), como módem, router, *switch, access* point*, bridge*, entre otro y los que se conectan para utilizarla (dispositivos de usuario final), como computadora, notebook, tablet, teléfono celular, impresora, televisor inteligente, consola de videojuegos, entre otros.

Los que utilizan una red, a su vez, pueden cumplir dos roles: servidor, en donde el dispositivo brinda un servicio para todo aquel que quiera consumirlo o cliente, en donde el dispositivo consume uno o varios servicios de uno o varios servidores. Este tipo de arquitectura de red se denomina cliente/servidor.

Por otro lado cuando todos los dispositivos de una red pueden ser clientes y servidores al mismo tiempo y se hace imposible distinguir los roles, se está en presencia de una arquitectura punto a punto o peer to peer. En internet coexisten diferentes tipos de arquitecturas las cuales se detallan en los puntos siguientes.

## **2.1.3. Medio**

El medio es la conexión que hace posible que los dispositivos se relacionen entre sí. Los medios de comunicación pueden clasificarse por tipo de conexión como guiados o dirigidos, en donde se encuentran: el cable coaxial, el cable de par trenzado (UTP/STP) y la fibra óptica y no guiados en donde se encuentran las ondas de radio (wi-fi y bluetooth), las infrarrojas y las microondas. Los medios guiados son aquellos conformados por cables, en tanto que los no guiados son inalámbricos.

#### **2.1.4. Información**

Comprende todo elemento intercambiado entre dispositivos, tanto de gestión de acceso y comunicación, como de usuario final (texto, hipertexto, imágenes, música, video, entre otros).

#### **2.1.5. Recursos**

Un recurso es todo aquello que un dispositivo le solicita a la red y que puede ser identificado y accedido directamente. Puede tratarse de un archivo compartido en otra computadora dentro de la red, un servicio que se desea consumir, una impresora a través de la cual se quiere imprimir un documento, información, espacio en disco duro, tiempo de procesamiento, entre otros.

Si se conecta a una red por ejemplo para solicitar un archivo que no se puede identificar y acceder directamente, se tendrá que consumir un servicio que identifique y acceda a él por las personas. Existen servicios de *streaming* de video (webs en donde se puede ver videos online, como *youtube*), de *streaming* de audio (alguna radio en internet), servicios de aplicación y otros. En general, los dispositivos que brindan servicios se denominan servidores.

#### **2.1.6. Tipos de redes**

# **2.1.6.1.** *Personal area network* **(PAN) o red de área personal**

La red de área personal está conformada por dispositivos utilizados por una sola persona. Tiene un rango de alcance de unos pocos metros. *Wireless personal area network* (WPAN) o red inalámbrica de área personal: es una red PAN que utiliza tecnologías inalámbricas como medio.

# **2.1.6.1.1.** *Local area network* **(LAN) o red de área local**

La red de área local es una red cuyo rango de alcance se limita a un área relativamente pequeña, como una habitación, un edificio, un avión, entre otros. No integra medios de uso público.

# **2.1.6.1.2.** *Wireless local area network* **(WAN) o red de área local inalámbrica:**

La red de área local inalámbrica es una red LAN que emplea medios inalámbricos de comunicación. Es una configuración muy utilizada por su escalabilidad y porque no requiere instalación de cables.

# **2.1.6.1.3.** *Campus area network* **(CAN) o red de área de campus**

La red de área de campus es una red de dispositivos de alta velocidad que conecta redes de área local a través de un área geográfica limitada, como un campus universitario, una base militar, entre otros. No utiliza medios públicos.

# **2.1.6.2.** *Metropolitan area network* **(MAN) o red de área metropolitana**

La red de área metropolitana es una red de alta velocidad (banda ancha) que da cobertura en un área geográfica más extensa que un campus, pero, aun así, limitada.

# **2.1.6.3.** *Wide area network* **(WAN) o red de área amplia**

La red de área amplia se extiende sobre un área geográfica extensa empleando medios de comunicación poco habituales, como satélites, cables interoceánicos, fibra óptica, entre otros. Utiliza medios públicos.

#### **2.1.6.4. VLAN**

Es un tipo de red LAN lógica o virtual montada sobre una red física, con el fin de incrementar la seguridad y el rendimiento. En casos especiales, gracias al protocolo 802,11Q es posible montar redes virtuales sobre redes WAN. Es importante no confundir esta implementación con la tecnología VPN.

#### **2.1.7. Proveedor de servicios de internet**

Un ISP siglas de internet *service provider* (proveedor de servicios de internet) es el término genérico para representar cualquier empresa, organización comercial o entidades sin fines de lucro dedicadas a proveer servicios de acceso a Internet y en algunos casos una cuenta en línea en su sistema informático, normalmente a través de líneas telefónicas.

Algunos de los servicios más comunes ofrecidos por los ISP son los registros de dominios, correo electrónico y hospedaje de sitios web.

El ISP puede ser local, nacional o internacional. El ISP local sólo provee servicio dentro de un área geográfica prescripta con frecuencia un lugar, comunidad, condado o región específicos. El ISP nacional provee acceso a

internet a sus clientes en todo el país. El ISP internacional provee acceso a Internet a personas en diferentes países

Los proveedores de servicios de internet brindan acceso a internet empleando un amplio rango de tecnologías para conectar a los usuarios a sus redes. Las tecnologías disponibles van desde módems, líneas telefónicas, cable de televisión (CATV), ethernet inalámbrico hasta fibras ópticas.

Originalmente para acceder a la red internet se necesitaba una cuenta universitaria o de alguna agencia del gobierno la cual tenía que estar previamente autorizada. Pero más tarde la internet comenzó a aceptar tráfico comercial a principios de la década de 1990, pero este tráfico era muy limitado y en una cantidad mínima en comparación al día de hoy. Asimismo, existía un pequeño grupo de compañías, consideradas puntos de acceso, que proveían de acceso público, pero se saturaban una vez el que el tráfico incrementaba. Las mayores compañías de telecomunicaciones comenzaron a proveer de acceso privado. Las pequeñas compañías se beneficiaban del acceso a la red de las grandes compañías, pero brevemente las grandes compañías empezaron a cobrar por este acceso. Todo esto alrededor de mediados de la década de 1990, antes de que Internet llegara a su punto máximo.

Cuando internet evolucionó repentinamente los ISP fueron desafiados drásticamente a actualizar su infraestructura, tecnologías y a incrementar sus puntos de acceso. Las más grandes compañías de comunicaciones empezaron a desarrollar subsidiarias que se enfocaran en hacer del internet un medio más accesible.

#### **2.1.8. Protocolos de ruteos**

Los [protocolos](http://www.ecured.cu/index.php/Protocolo) de ruteo son los encargados de que cada paquete de [información](http://www.ecured.cu/index.php/Informaci%C3%B3n) llegue a su correcto destino. El ruteo se divide en dos categorías, ruteo interno y externo cada uno independientemente trabajan con [algoritmos](http://www.ecured.cu/index.php/Algoritmo) distintos.

Ruteo

En un sistema de [conmutación](http://www.ecured.cu/index.php/Conmutaci%C3%B3n_(Redes_de_comunicaci%C3%B3n)) de paquetes, el ruteo es el proceso de selección de un camino sobre el que se mandarán paquetes pasando por varias redes y comunicaciones físicas si fuera preciso.

Ruteo o rutear es dirigir la información que se transmite a través de una red desde su origen hasta su destino, eligiendo el mejor camino posible a través de las redes que los separan.

#### **2.1.7. Protocolos interiores**

Protocolo OSPF

OSPF es clasificado con un protocolo de pasarela interno (IGP por sus siglas en inglés). Esto significa que el mismo distribuye información de ruteo entre enrutadores que pertenecen a un único sistema autónomo. El protocolo OSP está basado en la tecnología de estado de enlace o tecnología SPF.

El protocolo OSPF fue desarrollado por el grupo de trabajo de OSPF de la fuerza de trabajo de la ingeniería de internet. Fue diseñado expresamente para ambientes de internet TCP/IP, incluyendo soporte explicito para

enrutamiento entre dominios sin clases (CIDR) y el etiquetado de información de enrutamiento derivados externamente. OSP también brinda la autentificación de las actualizaciones de enrutamiento y utiliza IP multicast cuando envía o recibe actualizaciones. Es un protocolo el cual responde rápidamente a los cambios en la topología, pero involucra pequeñas cantidades de tráfico de protocolo de enrutamiento.

OSPF enruta paquetes IP basados únicamente en las direcciones IP de destino encontradas en el encabezado del paquete IP. Los paquetes IP son ruteados como están, es decir, no son encapsulados en ningún otro encabezado de protocolo mientras transitan en el sistema autónomo. OSPF es un protocolo de ruteo dinámico. Rápidamente detecta cambios topológicos en el sistema autónomo (como fallas en la interface del enrutador) y calcula la nueva ruta después de un periodo de convergencia. Este periodo de convergencia es corto e involucra un mínimo de tráfico de enrutamiento.

En un protocolo de enrutamiento de estado de enlace cada enrutador mantiene una base de datos que describe la topología del sistema autónomo. Esta base de datos se le conoce como la base de datos de estado de enlace. Cada enrutador participante tiene una base de datos idéntica. Cada pieza individual de esta base de datos es un estado particular local del enrutador (por ejemplo, las interfaces usables del enrutador y vecinos alcanzables). El enrutador distribuye su estado local a través del sistema autónomo por medio de la técnica de inundación.

Todos los enrutadores corren el mismo algoritmo en paralelo. Desde la base de datos de estado de enlace, cada enrutador construye un árbol de las rutas más cortas como el mismo como raíz. El árbol de rutas más cortas brinda

al enrutador la ruta para cada destino en los sistemas autónomos. Información externa derivada de las rutas aparecen como hojas en el árbol.

Cuando muchas rutas de igual costo existen a un solo destino, el tráfico es distribuido equivalente entre las mismas. El costo de una ruta es descrita por una única métrica adimensional.

OSPF permite que un conjunto de redes puedan ser agrupadas. Cada grupo de las mismas es llamado un área. La topología de un área se mantiene oculta del resto del sistema autónomo. Esta información oculta permite una reducción significativa en el tráfico de enrutamiento. Además, el enrutamiento dentro de la zona se determina sólo por el área de la propia topología, ofreciendo la protección de áreas de datos de enrutamientos malos. Un área es una generalización de una red con subredes IP.

• Protocolo IS-IS

El protocolo IS-IS es un protocolo de la familia de los protocolos de ruteo de IP y es un protocolo interior para el internet, usado para distribuir información de ruteo de IP a través de sistemas autónomos en una red IP.

IS-IS es un protocolo de estado de enlace, lo que significa que el enrutador cambia información de la topología con sus vecinos más cercanos. La información de la topología es enviada a través del sistema autónomo. Esta imagen de la topología es usada para calcular rutas de fin a fin, a través del sistema autónomo, normalmente usando una variante del algoritmo de Dijkstra.

Es por eso que un protocolo de estado de enlace, la próxima dirección a saltar por la cual la información es transmitida es generada por la determinación de la mejor ruta de fin a fin hacia su eventual destino.

La principal ventaja de un protocolo de ruteo de estado de enlace es que el completo conocimiento de la topología permite a los enrutadores calcular rutas para satisfacer un criterio. Esto es útil para propósitos de ingeniería de tráfico, en donde las rutas pueden ser restringidas para satisfacer un requerimiento particular de calidad o servicio. La mayor desventaja de un estado de protocolo de ruteo de estado de enlace es que no escala muy bien si más enrutadores son añadidos al dominio. Incrementar el número de enrutadores incrementa el tamaño y la frecuencia en que la topología se actualiza, y además la cantidad de tiempo que toma para calcular rutas de fin a fin. Esta falta de escalabilidad significa que un protocolo de ruteo de estado de enlace no es adecuado para ruteo a través de la internet a mayores longitudes, razón por la cual los protocolos de pasarela internos solo enrutan el tráfico dentro de un sistema autónomo.

IS-IS fue originalmente ideado como un protocolo de ruteo para CLNP, pero ha sido extendido para incluir ruteo IP, la versión extendida es a veces referida como IS-IS integrado.

Cada enrutador IS-IS distribuye información acerca de su estado local (interfaces que se están usando y vecinos alcanzables, y el costo de usar cada interface) hacia otros enrutadores usando un mensaje de estado de enlace PDU. Cada enrutador usa los mensajes recibidos para construir una base de datos idéntica que describe la topología del sistema autónomo.

A partir de esta base de datos, cada enrutador calcula su propia tabla de ruteo usando un SPF (*shortest path first*) o el algoritmo de dijkstra. Esta tabla de ruteo contiene todos los destinos que el protocolo de ruteo conoce, asociado con el siguiente salto de dirección IP y la interface de salida.

El protocolo recalcula rutas cuando la topología de la red cambia, usando el algoritmo de dijkstra, esto minimiza el tráfico de protocolo de ruteo que genera.

## **2.2. Fase de diseño de estación de trabajo**

En la fase de diseño de la estación de trabajo se tomó como objetivo el desarrollar una estación de trabajo la cual pudiera adaptarse a las necesidades de espacio del laboratorio y que la misma contará con una infraestructura que pudiera ser escalable y al mismo tiempo contar con un sistema operativo actualizado, robusto y capaz de manejar máquinas virtuales. Asimismo, era de vital importancia que la estación de trabajo contara con un programa software que el cual fuera capaz de emular redes y distintos escenarios de aplicación de protocolos interiores con una interfaz sencilla y de fácil uso para el estudiante.

La fase de diseño se dividió en los siguientes aspectos

- Selección de hardware
- Espacio físico en el laboratorio de telecomunicaciones y redes locales
- Herramienta de enseñanza óptima para los estudiantes

#### **2.2.2. Software**

.

Para proceder con la selección del hardware fue necesario primero el seleccionar el software óptimo que brindará las funcionalidades requeridas para la estación de trabajo. Por lo tanto, se obtuvieron los programas que se detallan a continuación.

#### **2.2.2.1. Web IOU**

Web IOU es un simulador gráfico de redes que permite diseñar topologías de redes complejas y poner en marcha simulaciones de las redes previamente diseñadas. El programa es patrocinado por Cisco y actualmente es usado en una gran cantidad de *routers* y *switches* Cisco. El software emula y virtualiza *routers*, los cuales pueden ser configurados por medio de los comandos que pueden ser ingresados en la ventana de configuración que virtualiza el *switch* o *route*r.

Cisco Web IOU es usado por la mayoría de las corporaciones como Exxon, Walmart, AT&T y NASA como la herramienta por excelencia, la cual prepara a sus ingenieros para los exámenes de certificación como profesional de redes.

El programa cisco web IOU utiliza una interfaz gráfica utilizando el formato web o en línea, en donde cada dispositivo de la red previamente diseñada, puede tener su propia ventana para verificar su estado y configuración.

#### **2.2.2.2. VMware player**

Para emular el programa WEB IOU es necesario instalar el software VMWare player. VMware player es un paquete de software de virtualización suministrado gratuitamente por VMware, Inc. VMware player puede ejecutar aplicaciones virtuales existentes y crear sus propias máquinas virtuales que requieren un sistema operativo para ser funcional. Para esto es necesario que el *host* o servidor, posea un procesador compatible para la virtualización y suficiente memoria ram y espacio físico para las diferentes máquinas virtuales que se crearán. Por medio de VMware player, se pueden tener varias instancias de diferentes sistemas operativos corriendo al mismo tiempo en un solo servidor o *host*.

VMware es muy utilizado en la rama de la tecnología de información (TI), debido a que puede virtualizar muchos servidores y alocarlos en un solo servidor o host físico. Su versatilidad y facilidad para usarlo, ha hecho que se hayan desarrollado muchas más herramientas para completar la funcionalidad de VWware player, tal como Vmotion o Vsphere, los cuales permiten mover las máquinas virtuales de un servidor a otro sin perjudicar su estabilidad, conectividad y acceso.

#### **2.2.1. Hardware**

Basado en los requerimientos del software seleccionado, y tomando en cuenta que se deseaba un hardware robusto y escalable, se procedió a obtener el siguiente hardware para la estación de trabajo.

Una computadora tipo desktop dell T105 con las siguientes especificaciones:

- Procesador dual Core de 2,00 GHz
	- o Procesador de CPU el cual permite el poder tener varias máquinas virtuales corriendo al mismo tiempo e inclusive con distinto sistema operativo.
- Memoria ram de 2GB
	- o Suficiente memoria para ser compartida entre varias máquinas virtuales, inclusive con distinto sistema operativo.
- Disco duro de 160 GB
	- o Con suficiente espacio lógico para alocar 160 máquinas virtuales de 1 GB cada una.
- Monitor HP LCD de 19 pulgadas
	- o Monitor de 19 pulgadas para permitir una mejor visualización de las redes prediseñadas en las varias prácticas que incluye el trabajo de EPS.
- Tarjeta de video de 512 Mb
- Periféricos:
	- o Teclado en español
	- o Mouse laser
- Desarrollo de prácticas

Las prácticas para la estación de trabajo se diseñaron y se desarrollaron de manera que estas pudieran ser dadas en un semestre de la carrera de ingeniería electrónica. Cada práctica está diseñada para durar un periodo de 45 minutos de acuerdo con el modelo sugerido de 1 periodo de enseñanza por parte del auxiliar del laboratorio y 45 minutos para realizar la práctica.

Modelo de prácticas

Las prácticas se desarrollaron bajo el modelo de aprendizaje de David Kolb, el cual el estudiante aprende mediante el continuo procesamiento de información por medio de la experimentación activa al realizar diferentes tareas que buscan los objetivos de aprendizaje de configuración y uso de los protocolos de ruteo en diferentes situaciones.

Cada práctica tiene un objetivo que inicia con la práctica de configuración del protocolo y la configuración del *router* y después se siguen con prácticas de ruteo y alteramiento de las rutas, a fin de mostrar como el protocolo se comporta y toma las decisiones para encontrar la ruta más corta y factible. A continuación, se detalla cada una de las prácticas:

- Práctica OSPF para un proveedor de servicio
	- o Práctica 1: habilitar OSPF en los enrutadores

#### **Objetivos**

Habilitar OSPF versión 2 el cual es un protocolo de ruteo y configurar con su OSPF *router* ID.

Equipo, software y materiales WMware, cisco web IO y guía de prácticas

Descripción de la práctica

La práctica de protocolos de OSPF consiste en 7 pasos, los cuales se detallan a continuación:

o Paso 1

El estudiante debe de colocar la respectiva IP tanto en sus interfaces, así como su descripción basada en la siguiente figura proporciona:

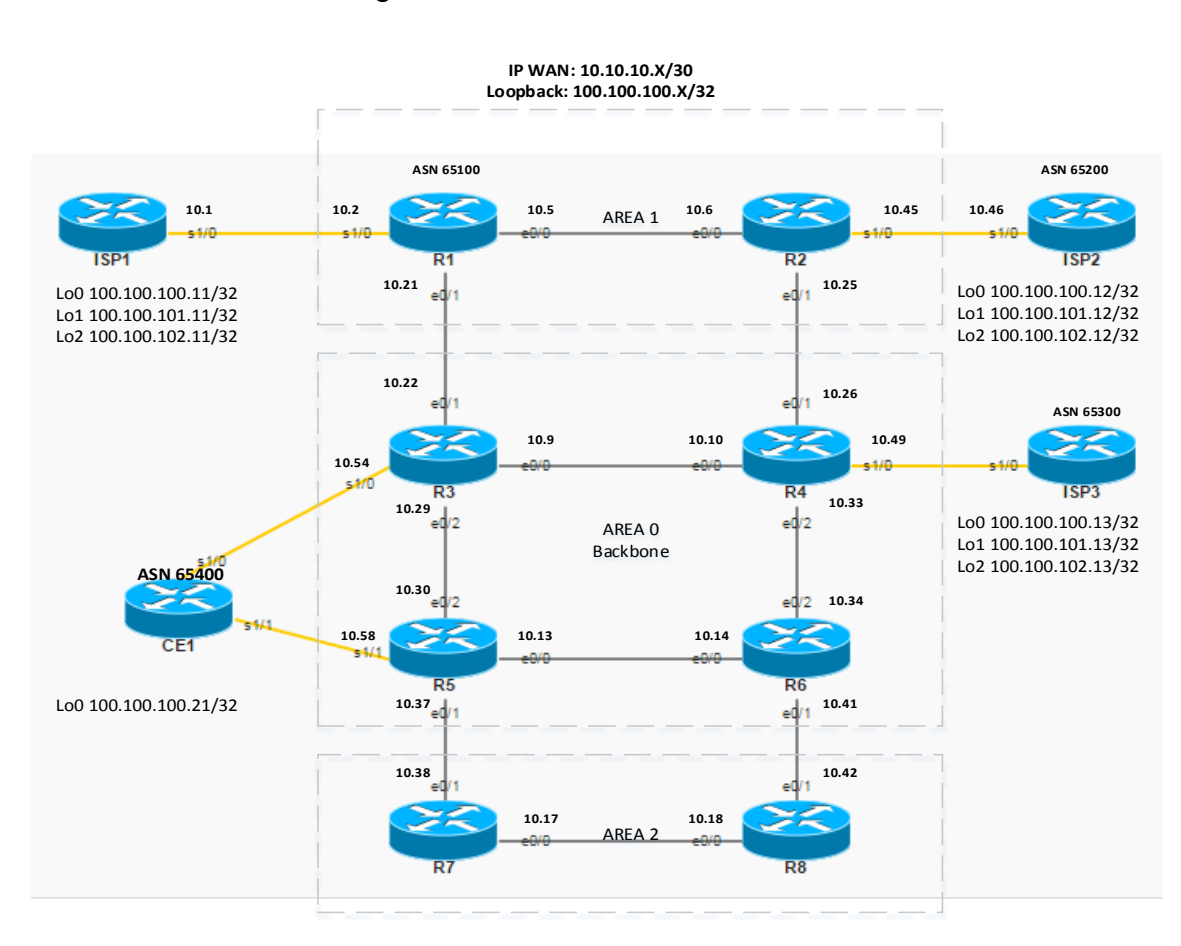

Figura 1. **Diseño de interfases**

Fuente: elaboración propia, empleando Microsoft Viso 2015.

# o Paso 2

Verificar que el ingreso de las direcciones de red IP esté de acuerdo con el modelo provisto por medio de un test de verificación de envío de paquetes.

## o Paso 3

Determinar el área de OSPF para cada enlace del diagrama usando el objetivo visual y las secciones de área para completar la tabla 1.

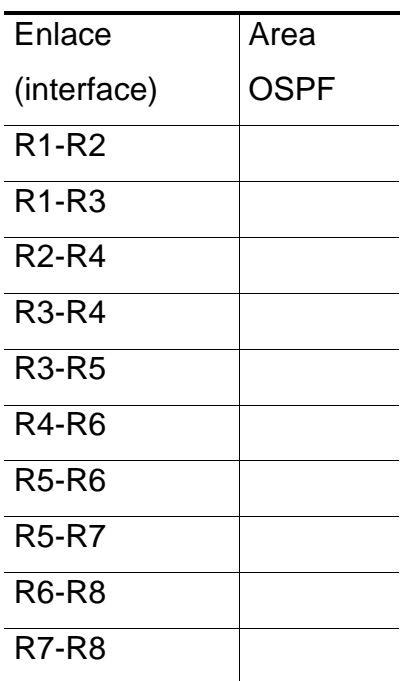

## Tabla I. **Área OSPF**

Fuente: elaboración propia.

o Paso 4

En los enrutadores del 1 al 6 se debe de habilitar el ruteo OSPF y asignar las interfaces a las áreas determinadas en el paso anterior. Se debe de usar el proceso OSPF 1 conforme se muestra en el diagrama. En este ejercicio se debe de tomar en cuenta las configuraciones especiales entre R5 – R7 y R6-R8 que representan un reto para el estudiante y aquí se aplica el modelo de pensamiento y práctica.

o Paso 5

Realizar un test de conectividad IP entre cada uno de los enrutadores de su estación para verificar que las conexiones fueron realizadas exitosamente.

o Paso 6

Verificar cual *router* ID está asignado y en qué proceso OSPF de cada uno de los enrutadores se encuentra. Asimismo, el estudiante debe de encontrar cual es el ID del proceso OSPF.

o Paso 7

En los enrutadores se debe de configurar las interfaces *loopbacks* y asimismo, configurar el OSPF *router* ID debajo del proceso OSPF y asegurar que el nuevo *router* ID tome efecto.

Evaluación

Para la evaluación de la práctica se proporciona una verificación de la actividad en donde se muestra paso a paso el comando que debieron ser introducidos y el así mismo cuales debieron ser los resultados esperados. Esto se encuentra en la guía de práctica de protocolos OSPF en la página número 10 en el anexo de este documento.

Práctica 2: influenciar la selección de ruta cambiando el costo del enlace.

#### **Objetivos**

**General** 

Cambiar el costo del enlace para influenciar la selección de ruta.

## Específicos

- Cambiar el costo OSPF del enlace para influenciar que el tráfico fluya a través de los equipos del CORE.
- Conocer los diferentes comandos utilizados para realizar cambios en los enrutadores.

Equipo, software y materiales WMware, cisco Web IO y guía de prácticas

Descripción de la práctica

La práctica de influencia de selección de ruta para protocolos de OSPF consiste en 2 pasos que se detallan a continuación:

o Paso 1

Verificar la ruta seleccionada para ir desde la *loopback* del enrutador 1 hasta la *loopback* del enrutador 7 desde el enrutador 1 y 3 por medio de los comandos proporcionados en la guía.

## o Paso 2

Aumentar el costo de las interfaces entre los equipos R3 y R5 por medio de los comandos proporcionados en la guía.

Evaluación

Para la evaluación de la práctica se proporciona una verificación de la actividad en donde se muestra paso a paso el comando que debieron ser introducidos y el asimismo, cuales debieron ser los resultados esperados. Esto se encuentra en la guía de pràctica de protocolos OSPF en la página número 10 en el anexo de este documento.

Práctica 3: configurar autenticación.

## **Objetivos**

**General** 

Configurar la autenticación del protocolo OSPF entre los enrutadores.

# **Específicos**

- Conocer la forma de autenticación del protocolo OSPF y como esta trabaja en los enrutadores.
- Conocer los diferentes comandos utilizados para realizar cambios en los enrutadores.

Equipo, software y materiales WMware, Cisco Web IO y guía de prácticas

Descripción de la práctica

La práctica de la configuración de autenticación de protocolos de OSPF consiste en un paso el cual se detallan a continuación:

o Paso 1

En los enrutadores de la estación se debe de habilitar la autenticación OSPF MD5. Se debe de usar el número de clave 1 y la cadena clave cisco.

Evaluación

Para la evaluación de la práctica se proporciona una verificación de la actividad en donde se muestra paso a paso el comando que debieron ser introducidos y el así mismo cuales debieron ser los resultados esperados. Esto se encuentra en la guía de práctica de protocolos OSPF en la página número 10 en el anexo de este documento.

- Práctica IS-IS para un proveedor de servicio: práctica 1: habilitar IS-IS en los enrutadores
	- o Objetivos: en esta práctica se introduce al alumno al uso del protocolo IS-IS, para esto iniciará con la configuración del área y las interfaces correctas para habilitar el ruteo IS-IS. Asimismo, configurará los enrutadores en los niveles 2,1-2 y 1 respectivamente basados en el objetivo visual a continuación:

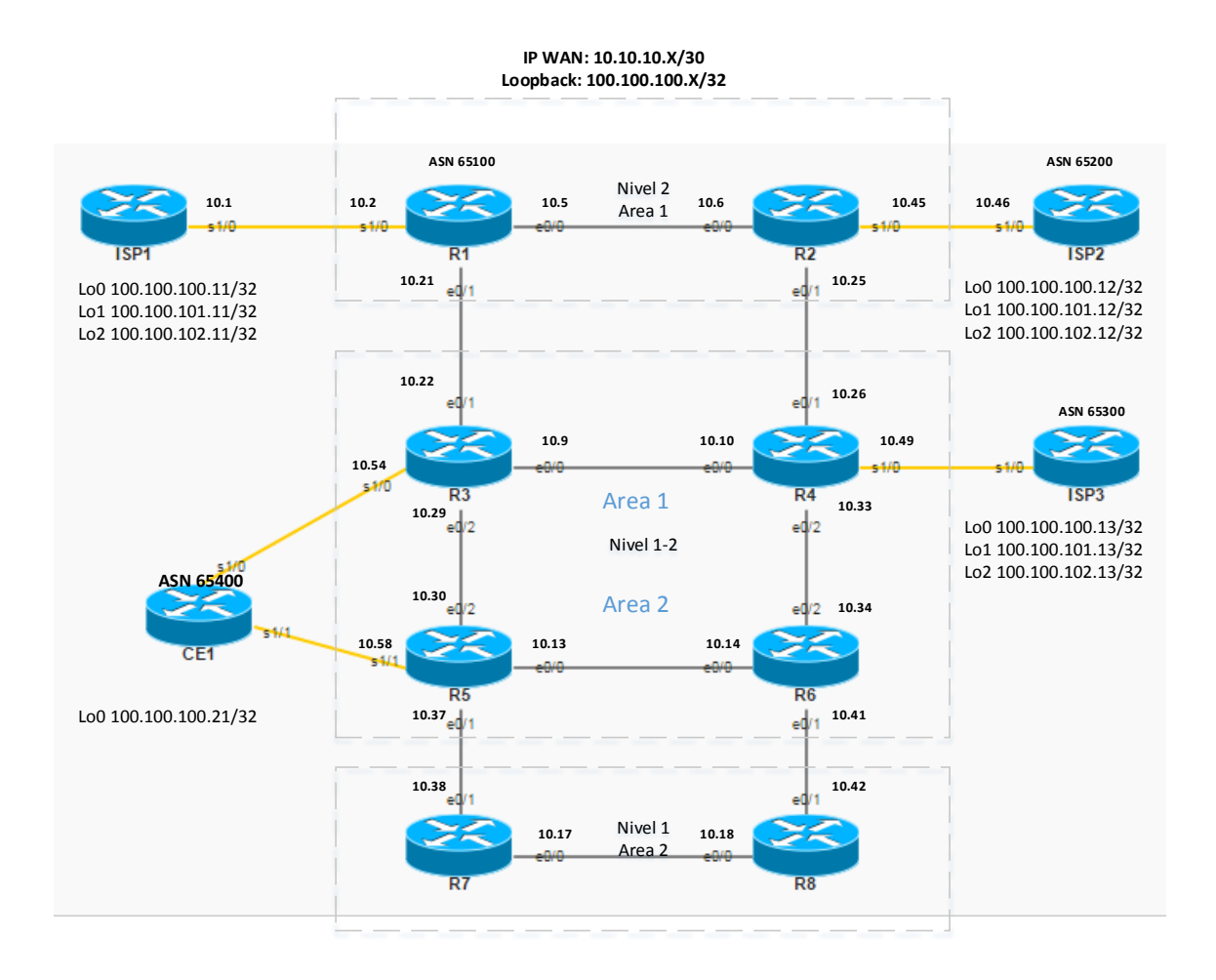

## Figura 2. **Diseño para enrutadores**

Fuente: elaboración propia, empleando Microsoft Viso 2015.

A continuación debe de realizar los siguientes pasos:

■ Paso 1

El estudiante debe de verificar que en cada uno de los equipos exista la configuración IP de las interfaces conforme al objetivo visual antes dado.

#### ■ Paso 2

El estudiante debe ser capaz de correr un test exitoso de conectividad entre vecinos. En la guía se muestra la información que se desplegará al momento de realizar un ping a la IP 10.10.10.6 y 10.10.10.18.

 $P$ aso 3

El estudiante definirá las áreas IS-IS y preparará un plan de direccionamiento NET para los enrutadores y determinar cuáles interfaces correrá el protocolo. Para esto, el estudiante utilizará la tabla proporcionada que se muestra a continuación:

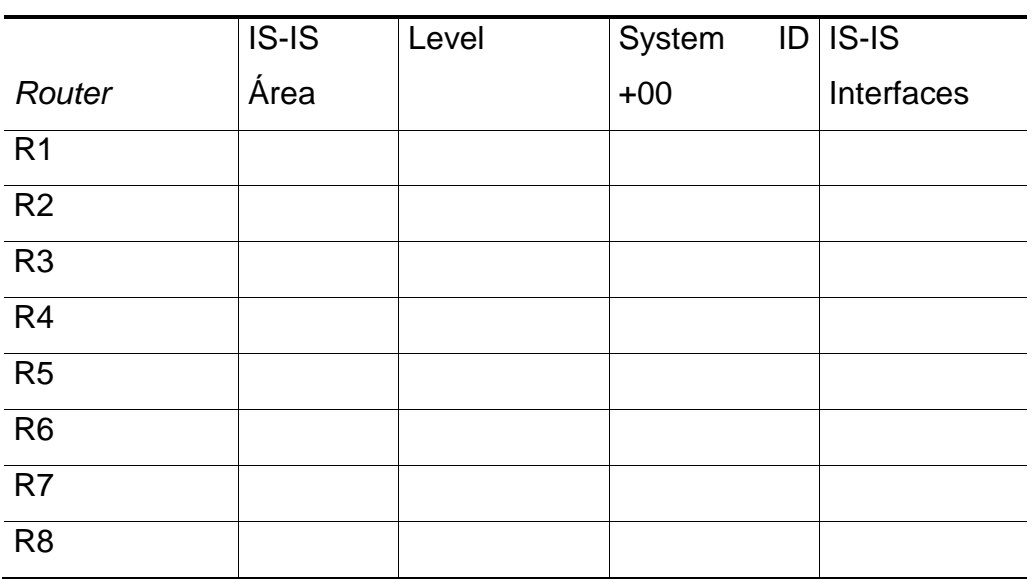

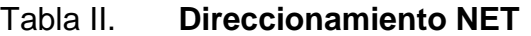

Fuente: elaboración propia.

■ Paso 4

A continuación, en los enrutadores de la estación, el estudiante deshabilitará y habilitará el ruteo IS-IS, configurará la dirección NET y habilitará IS-IS en las interfaces.

■ Paso 5

Conforme al objetivo visual el estudiante configurará los enrutadores R1 y R2 como nivel de *backbone* en el área 1, R3 y R4 como nivel 1-2 dentro del área 1, R5 y R6 como nivel 1-2 en el área 2 y R7 y R8 como nivel 1 en el área 2.

# **3. FASE DE INVESTIGACIÓN: PLAN DE CONTINGENCIAS PARA LA ESTACIÓN DE PRÁCTICAS EN LABORATORIO DE TELECOMUNICACIONES Y REDES LOCALES**

#### **3.1. Antecedentes**

El plan de contingencias es un conjunto de procedimientos alternativos a la operación normal, que permitirá que la estación de prácticas en el laboratorio de telecomunicaciones y redes locales siga operando, aun cuando falle algún sistema que soporta.

El plan de contingencias es un documento que le permite al personal que administra la estación de prácticas del laboratorio de telecomunicaciones y redes locales prever, reaccionar y recuperarse en caso de un desastre y reducir el impacto.

#### **3.2. Objetivos**

Estos se describen a continuación.

#### **3.2.1. Objetivo general**

Desarrollar el plan de contingencias para los laboratorios de telecomunicaciones y redes locales con sus respectivas etapas (prevención, contención y recuperación), con el propósito de enfrentar en el menor tiempo y costo, los posibles desastres de tipo natural o accidental que impacten el proceso operativo, reduciendo el tiempo de indisponibilidad.

## **3.2.2. Objetivos específicos**

- Efectuar el análisis de riesgos realizando una evaluación de:
	- o Identificación del hardware
	- o Software crítico a ser protegido
	- o Análisis de vulnerabilidades
	- o Riesgos que afecten a la información
- Desarrollar una lista con las posibles medidas de seguridad la cual permita reducir los riegos para el laboratorio.
- Desarrollar e implementar estrategias.
- Elaborar los planes de prevención, contención y recuperación
- Definir acciones y procedimientos a ejecutar en caso de fallas originadas por desastres.

## **3.2.3. Análisis de la situación actual**

Los laboratorios de telecomunicaciones y redes locales en la actualidad cuentan con el 80 % de equipos y tecnología nueva mientras que el 20 % son equipos de tecnología anterior, estos equipos son utilizados por alumnos de la carrera de la ingeniería electrónica para las prácticas y toma de pruebas.

## **3.2.4. Organismos de dirección**

El laboratorios de telecomunicaciones y redes locales pertenece actualmente a la Escuela de Eléctrica y Electrónica de la Escuela de Mecánica Eléctrica de la Facultad de Ingeniería de la Universidad de San Carlos de Guatemala.

# **3.2.5. Antecedentes de la Escuela de Ingeniería Mecánica Eléctrica**

La creación de la Escuela de Mecánica Eléctrica fue aprobada por el Honorable Consejo Superior Universitario en agosto de 1967. Inició sus labores a principios del año 1968 bajo la dirección de su fundador el Ingeniero Rodolfo Koenigsberger, siendo Decano el Ingeniero Amando Vides Tobar. Inicialmente tenía a su cargo las carreras de Ingeniería Eléctrica e Ingeniería Mecánica Electricista, posteriormente en 1988 se creó la carrera de Ingeniería Electrónica.

Años más tarde fue creado el laboratorio de telecomunicaciones y redes locales el cual se encuentra actualmente en el edificio T-1, tercer nivel de la Facultad de Ingeniería de la Universidad de San Carlos de Guatemala. Dentro de este intervalo de tiempo no existe ningún evento ocurrido en los últimos 10 años que sea de relevancia.

# **3.2.6. Análisis de amenazas**

Se ha determinado que efectivamente existen amenazas que podrían afectar la operación normal de la estación de prácticas y causar serios problemas. Se han definido como posibles amenazas a las siguientes:

- Accesos no autorizados
	- o Vulneración de sistemas de seguridad instalados
	- o Ingreso no autorizado al local e instalaciones
	- o Ruptura de claves de accesos
	- o Instalación o infección de virus en la estación por personas externas mediante emails con archivos infectados o por personas

internas mediante usb, cd o cualquier otro dispositivo de almacenamiento con archivos infectados.

- o Sabotaje
- o Robo
- Desastres Naturales

Se ha considerado como amenazas:

- o Inundaciones causadas por falla en el suministro o descarga del servicio de agua
- o Movimientos telúricos

# **3.2.7. Fallas**

Estas se categorizan en los siguientes subtítulos.

# **3.2.8. Fallas de energía eléctrica**

Problemas de energía eléctrica por los siguientes factores

- Falla en el suministro de energía eléctrica por la empresa de energía eléctrica
- Contar con sistemas eléctricos antiguos que necesitan ser reemplazados.
- Sobre voltajes o sobre corrientes debido a rupturas e interrupciones en el suministro por parte de la empresa de energía eléctrica o descargas eléctricas naturales.

## **3.2.9. Fallas de hardware**

Los equipos de procesamiento de datos están sujetos a fallas de hardware. Aún cuando siempre se han seguido rigurosamente recomendaciones pertinentes y se han seleccionado los mejores equipo y proveedores del medio, existen las siguientes amenazas

- Fallas en los discos duros
- Fallas en las memorias
- Falla del ventilador del microprocesador
- Falla de la tarjeta madre
- Falla del microprocesador
- Falla del monitor
- Fallas en teclado o mouse

## **3.2.10. Fallas de software**

Los programas o software instalados en la estación de trabajo están sujetos a fallas también y las mismas pueden ser:

- Falla en el sistema operativo
- Falla en el VMware
- Falla en el WebIO

## **3.2.11. Medidas preventivas**

Después del análisis realizado al laboratorio, se sugieren las siguientes medidas preventivas a fin de reducir las exposiciones del equipo:

- Rigurosidad en el control de acceso.
- Los accesos no autorizados se controlarán por medio de las siguientes medidas:
	- o Cerraduras dobles en las puertas de acceso. Las puertas en horas no laborables permanecerán cerradas
	- o Recepción e ingreso de visitantes. El control de ingreso debe de ser monitoreado y controlado.
	- o Como regla general los únicos autorizados a acceder a la estación de trabajo será el administrador del laboratorio, auxiliares y estudiantes debidamente identificados o inscritos en las prácticas del semestre.
	- o Prohibición del personal no autorizado a las estaciones de trabajo.

# **3.2.12. Accesos a la estación de trabajo**

Para tener acceso a la estación de trabajo, los accesos no autorizados se sugieren controlar de la siguiente manera

- Procedimiento periódico de cambio de password cada 60 días.
- Acceso restringido a librerías del sistema y archivos de trabajo
- Acceso restringido a instalar programas externos
- Cierre de puertos de lectura USB
- Configuración en el *firewall* si la estación es conectada a internet, filtrando el acceso a internet de descargas, redes sociales o correo electrónico.

#### **3.2.13. Previsión para desastres naturales**

Siendo los desastres naturales los más difíciles de predecir y controlar, las amenazas se reducirán significativamente con un adecuado entrenamiento del personal en el laboratorio. Se deben de tomar las medidas convenientes para que el personal en el laboratorio este correctamente capacitado para saber cómo actuar principalmente en casos de movimientos telúricos fuertes o terremotos. Se sugiere que el personal mantenga una capacitación regular para que sean capaces de ubicar los archivos, discos o cualquier otro dispositivo de almacenamiento con información vital de respaldo para brindar la correcta protección.

Adecuado soporte a los equipos e instalaciones

Las fallas de la estación pueden minimizarse de la siguiente manera:

En el caso de interrupción de la energía eléctrica se deben de instalar equipos ups en el sistema de aprovisionamiento de energía eléctrica, los cuales aseguran un tiempo de 15 minutos de energía, los mismos son suficientes para poner en marcha la planta de energía eléctrica de emergencia del edificio T-1.

Se sugiere un UPS de 3Kva conectado a través de una regleta de protección al monitor y a la unidad de cpu de la estación de trabajo.

Seguridad de la información

La información y programas de la estación deben de ser cuidadosamente protegida en doble respaldo. El primer respaldo puede ser almacenado en el servidor del laboratorio y el segundo en algún dispositivo externo como disco duro externo o cd/dvd. Se sugiere fuertemente que esta información sea almacenada en una unidad de solo lectura para que la misma no pueda ser modificada.
## **CONCLUSIONES**

- 1. Se diseñó e implemento una estación de trabajo en el laboratorio de telecomunicaciones y redes locales de la Facultad de Ingeniería. En dicha estación los alumnos pueden realizar prácticas de ruteo virtual con el empleo de protocolos interiores.
- 2. Se supervisó la implementación e instalación de la estación de trabajo, asegurando que se cumpliera con los requerimientos que demandaba la estación. Dicha instalación se realizó en el laboratorio de telecomunicaciones y redes locales en edificio T-1, tercer nivel, en la Facultad de Ingeniería de la Universidad de San Carlos de Guatemala.
- 3. Se diseñaron y configuraron los diferentes escenarios virtuales, los cuales brindan las prácticas para los estudiantes del laboratorio, basadas en protocolos interiores. que pueden ser ejecutadas durante un semestre normal de la carrera de ingeniería electrónica.
- 4. Se entregó una guía de prácticas como referencia en la ejecución de las diferentes prácticas con el objetivo de orientar al estudiante y brindar las respuestas al final de cada práctica.

## **RECOMENDACIONES**

- 1. Implementar un sistema de contingencia en el laboratorio de electrónica de la Facultad de Ingeniería con el propósito de enfrentar en el menor tiempo y costo, los posibles desastres de tipo natural o accidental que impacten el proceso operativo, reduciendo el tiempo de indisponibilidad del mismo.
- 2. Implementar la estación de trabajo de acuerdo a lo estipulado por la guía de trabajo., que está diseñada para implementarse durante un semestre de la carrera de ingeniería electrónica.

## **BIBLIOGRAFÍA**

- 1. DORDOIGNE, José. *Redes informáticas nociones fundamentales.* 4a. ed. Estados Unidos: Ediciones ENI, 2015. 123 p.
- 2. GEROMETTA, Oscar, *Principios Básicos de Networking*. 3a. ed. México: 2007. 76 p.
- 3. GEROMETTA. Oscar. *Guía de Preparación del CCNA*. 2a. ed. México: 2011, 205 p.
- 4. CISCO. OSPF. *Desing guide*. Estados Unidos: Cisco, 2005. 75 p.

### 44

 $\overline{\phantom{a}}$ 

# **APÉNDICES**

Apéndice 1. Guía de Laboratorio

## **OSPF PARA UN** PROVEEDOR DE SERVICIO

Versión 1.00

Tabla de contenido

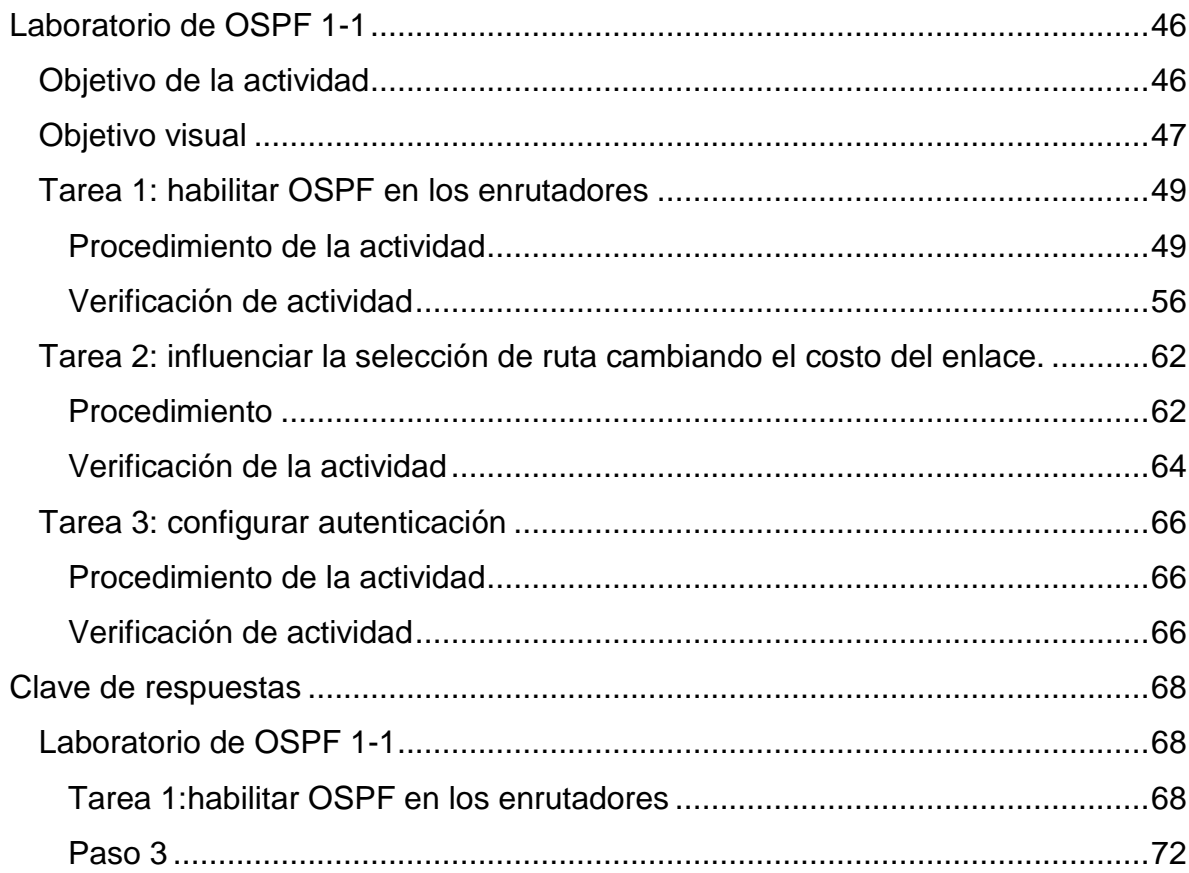

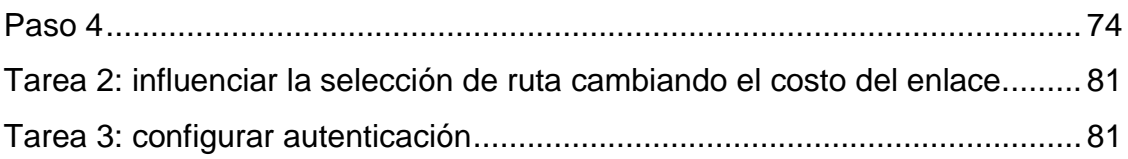

<span id="page-79-0"></span>Laboratorio de OSPF 1-1

Completar esta actividad para practicar lo que has aprendido en este módulo.

<span id="page-79-1"></span>Objetivo de la actividad

En esta actividad de laboratorio se configurará el enrutamiento OSPF, al permitir OSPF en el área 0 para funcionar en la columna vertebral de la red (*backbone*) y otras áreas que no sean principales se ejecuten en su red.

Posterior a completar esta actividad, usted será capaz de:

- Configurar los enrutadores con los protocolos de enrutamiento OSPFv2 y manipular los *router* ID de los enrutadores.
- Influenciar la selección de ruta cambiando los costos en los enlaces.
- Configurar autenticación de OSPF.

## <span id="page-80-0"></span>Objetivo visual

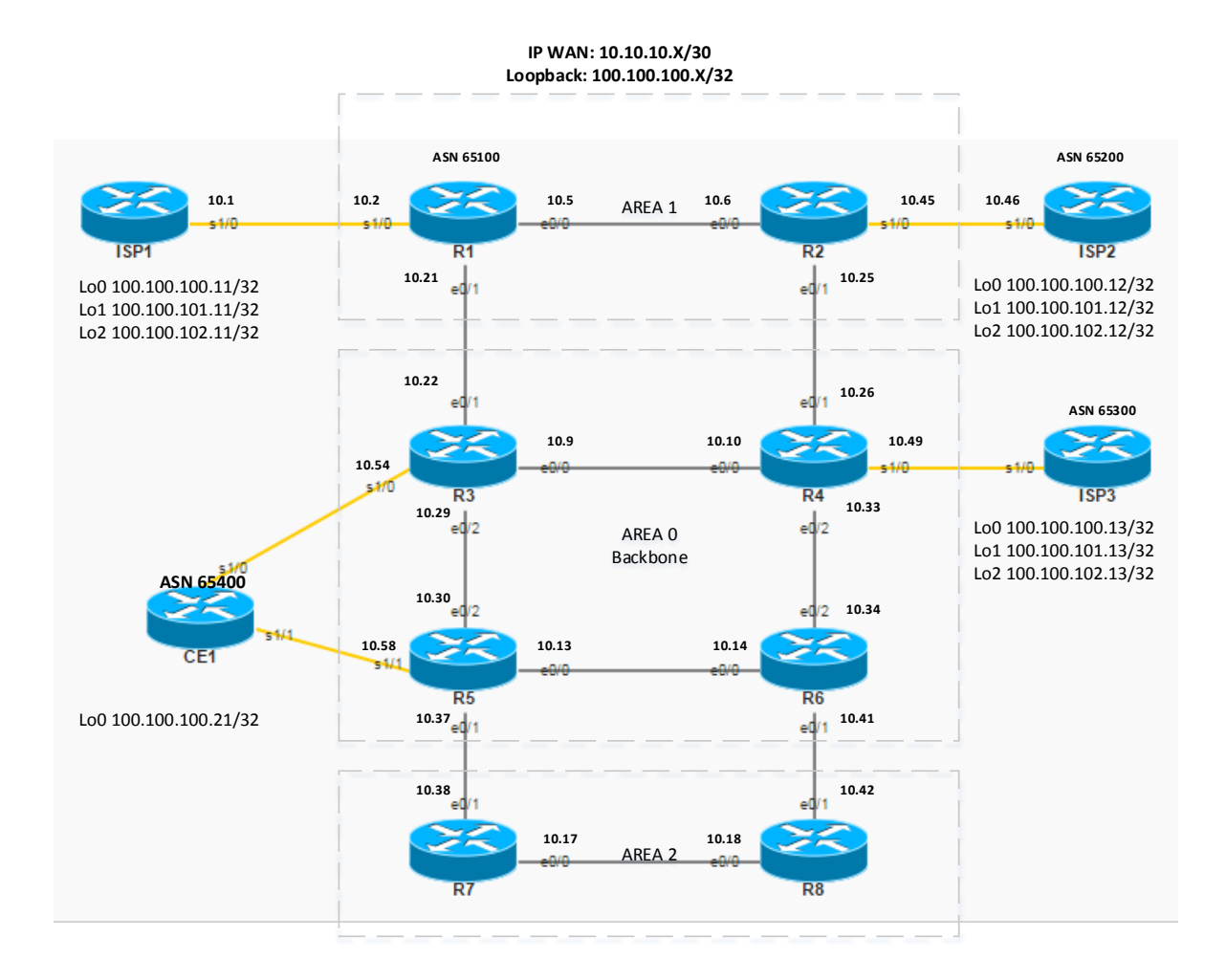

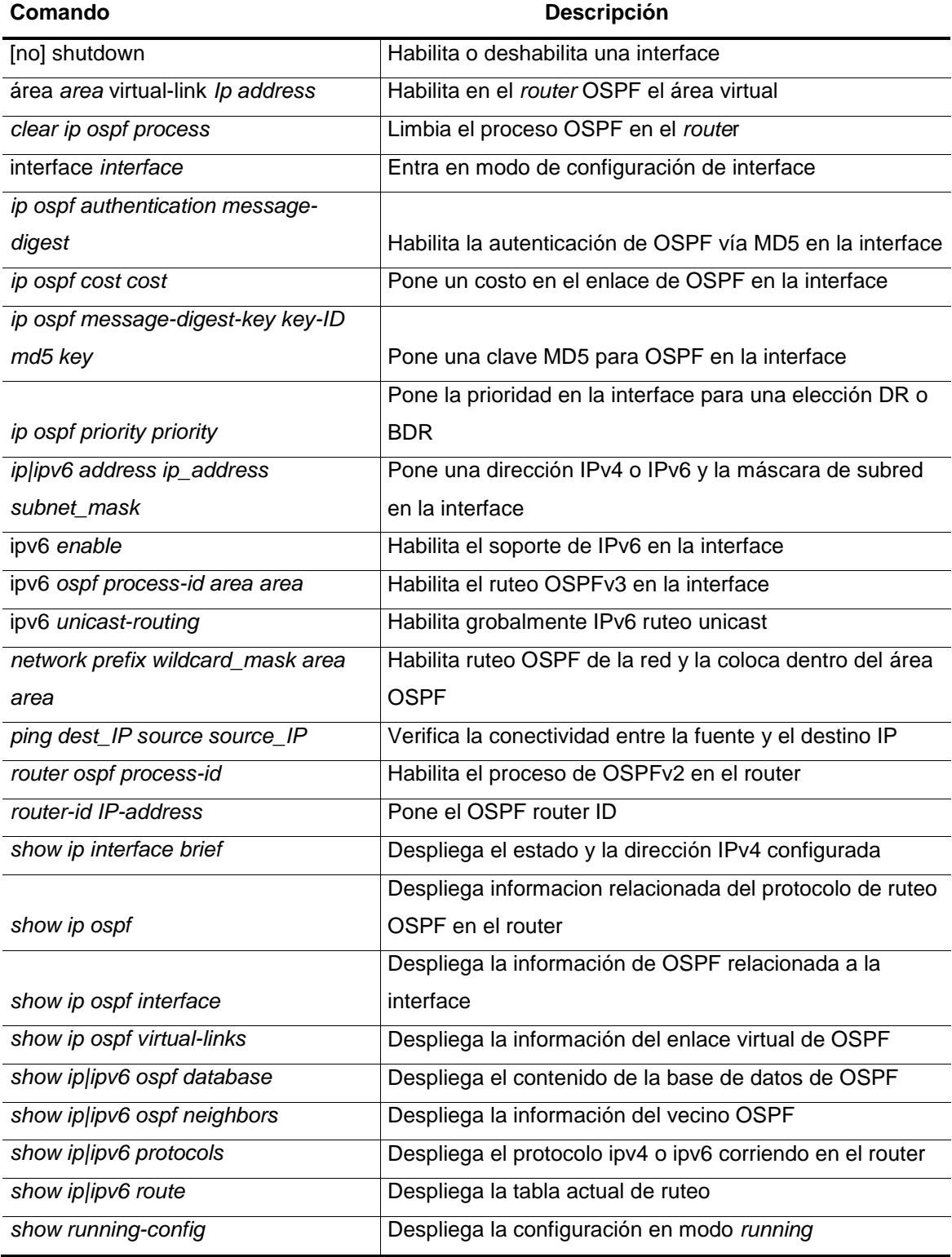

<span id="page-82-0"></span>Tarea 1: habilitar OSPF en los enrutadores

En esta tarea, usted habilitará OSPF versión 2, el cual es un protocolo de ruteo y lo configurará con su OSPF router ID.

<span id="page-82-1"></span>Procedimiento de la actividad

Complete estos pasos para preparar la configuración inicial para los enrutadores en su estación.

Paso 1

En cada uno de los equipos coloque su respectiva IP tanto en sus interfaces, así como su descripción.

NOTA: No configure las interfaces *loopbacks*

R1#show ip interface brief

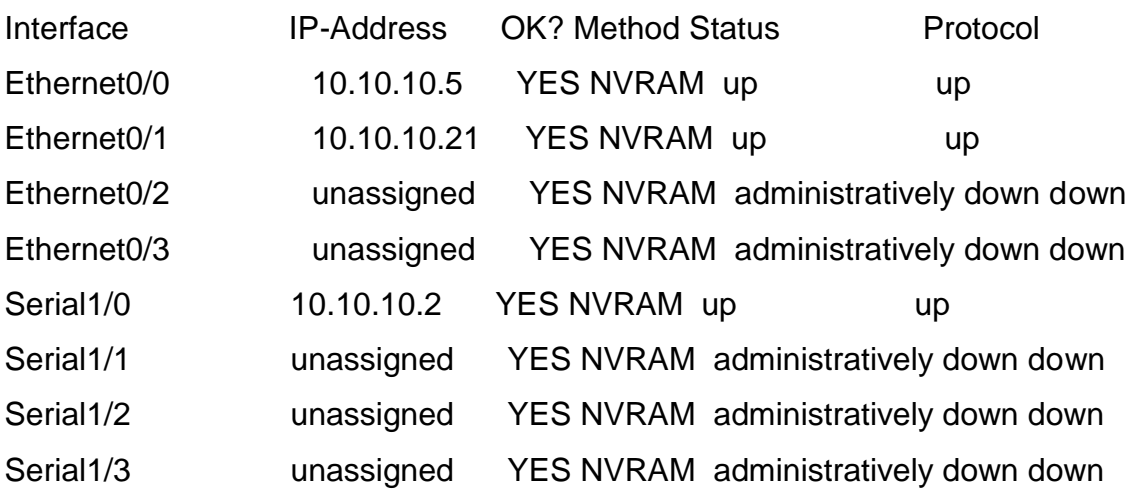

R1#show interfaces description

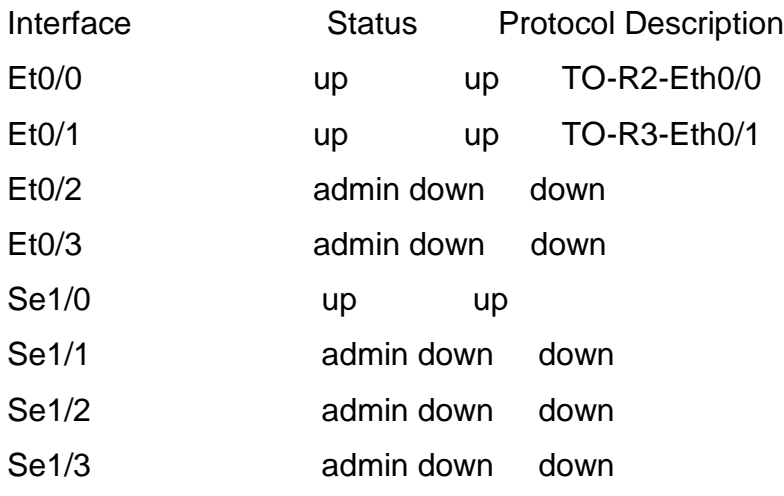

Paso 2

Usted será capaz de correr un test exitoso de conectividad entre vecinos. R1#ping 10.10.10.6

Type escape sequence to abort.

Sending 5, 100-byte ICMP Echos to 10.10.10.6, timeout is 2 seconds: !!!!!

Success rate is 100 percent (5/5), round-trip min/avg/max = 1/1/1 ms

R7#ping 10.10.10.18

Type escape sequence to abort.

Sending 5, 100-byte ICMP Echos to 10.10.10.18, timeout is 2 seconds: !!!!!

Success rate is 100 percent (5/5), round-trip min/avg/max = 1/1/1 ms

Paso 3

Determine el área de OSPF para cada enlace del diagrama. Use el objetivo visual y las secciones de área para completar este paso:

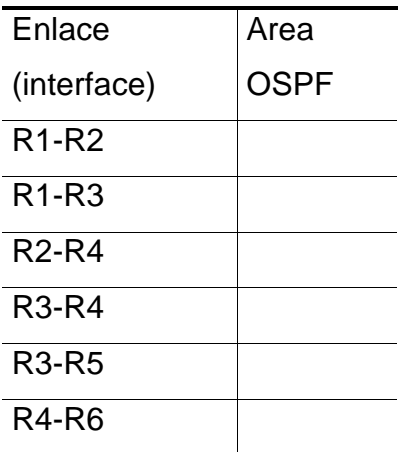

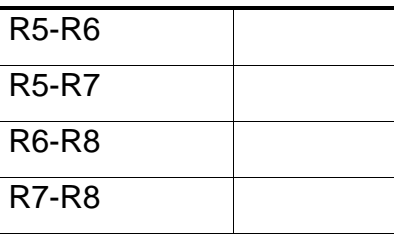

#### Paso 4

En los enrutadores del 1 al 6 habilite el ruteo OSPF y asigne las interfaces a las áreas determinadas en el paso anterior. Use el proceso OSPF 1 conforme se muestra en el objetivo visual. Tome en cuenta las configuraciones especiales entre R5 – R7 y R6-R8.

#### Paso 5

Usted será capaz de probar exitosamente un test de conectividad IP entre cada uno de los enrutadores de su estación (únicamente entre los enrutadores del 1 al 6). R2#ping 10.10.10.38.

#### *Type escape sequence to abort.*

*Sending* 5, 100-byte ICMP Echos to 10.10.10.38, timeout is 2 seconds: !!!!!

Success rate is 100 percent (5/5), round-trip min/avg/max =  $1/1/1$  ms R2#ping 10.10.10.14

Type escape sequence to abort.

Sending 5, 100-byte ICMP Echos to 10.10.10.14, timeout is 2 seconds: !!!!!

Success rate is 100 percent  $(5/5)$ , round-trip min/avg/max =  $1/1/1$  ms

R8#ping 10.10.10.5

Type escape sequence to abort.

Sending 5, 100-byte ICMP Echos to 10.10.10.5, timeout is 2 seconds: !!!!!

Success rate is 100 percent (5/5), round-trip min/avg/max =  $1/1/2$  ms

R8#ping 10.10.10.25 Type escape sequence to abort. Sending 5, 100-byte ICMP Echos to 10.10.10.25, timeout is 2 seconds: !!!!! Success rate is 100 percent  $(5/5)$ , round-trip min/avg/max =  $1/1/2$  ms.

Paso 6

Verifique cual ROUTER ID está asignado y en qué proceso OSPF de cada uno de los enrutadores. Encuentre cual es el ID del proceso OSPF.

Para encontrar dicho ID utilice el siguiente comando: R1#show ip ospf | include ID Routing Process ospf 1 with ID 10.10.10.21

Escriba los resultados en la siguiente tabla:

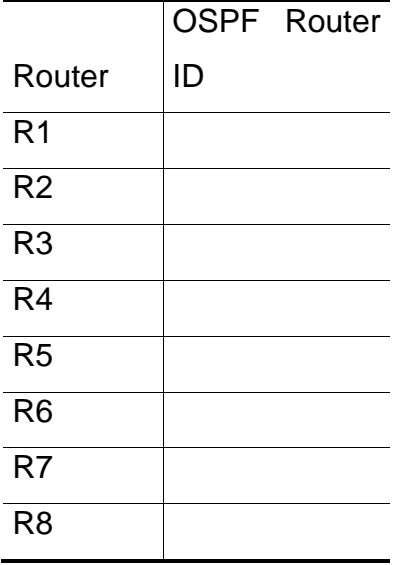

Paso 7

En los enrutadores configure las interfaces *loopbacks* y configure el OSPF router ID debajo del proceso OSPF y asegúrese que el nuevo router id tome efecto.

<span id="page-89-0"></span>Verificación de actividad

Usted habrá completado esta actividad, cuando obtenga estos resultados:

En el router 1 verifique:

#### R1#**show ip protocols**

\*\*\* IP Routing is NSF aware \*\*\*

Routing Protocol is "ospf 1"

Outgoing update filter list for all interfaces is not set

Incoming update filter list for all interfaces is not set

Router ID 100.100.100.1

Number of areas in this router is 1. 1 normal 0 stub 0 nssa

Maximum path: 4

Routing for Networks:

Routing on Interfaces Configured Explicitly (Area 1):

Loopback0

Ethernet0/0

Ethernet0/1

Passive Interface(s):

Loopback0

Routing information sources:

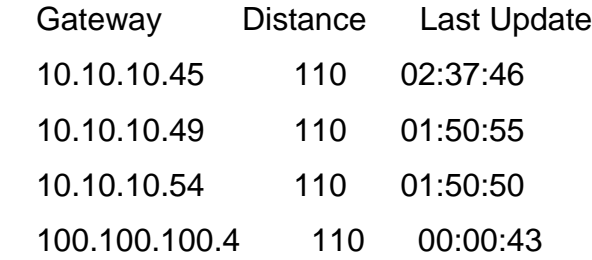

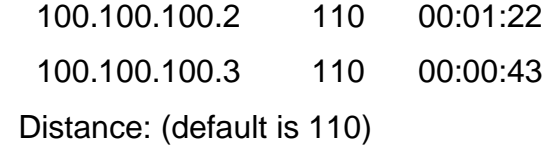

R1#show ip ospf neighbor

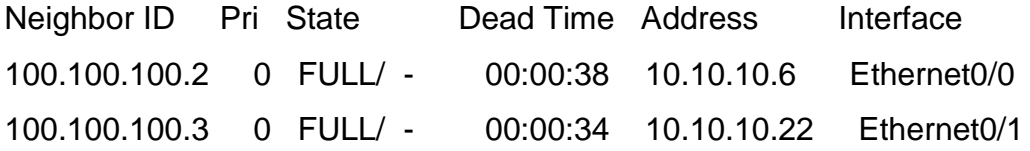

## R1#**show ip ospf database**

OSPF router with ID (100.100.100.1) (Process ID 1)

Router Link States (Area 1)

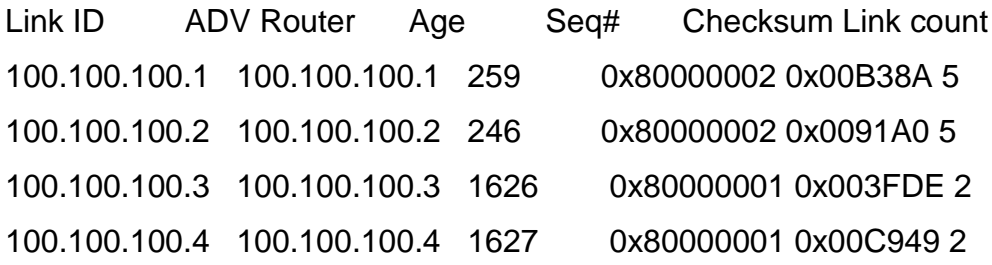

Summary Net Link States (Area 1)

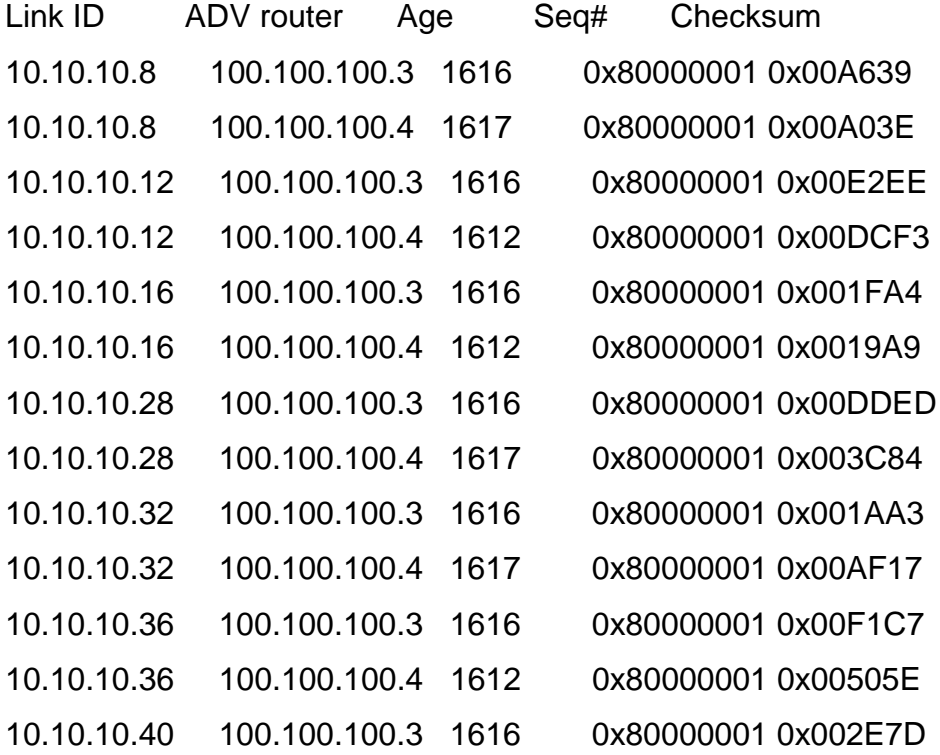

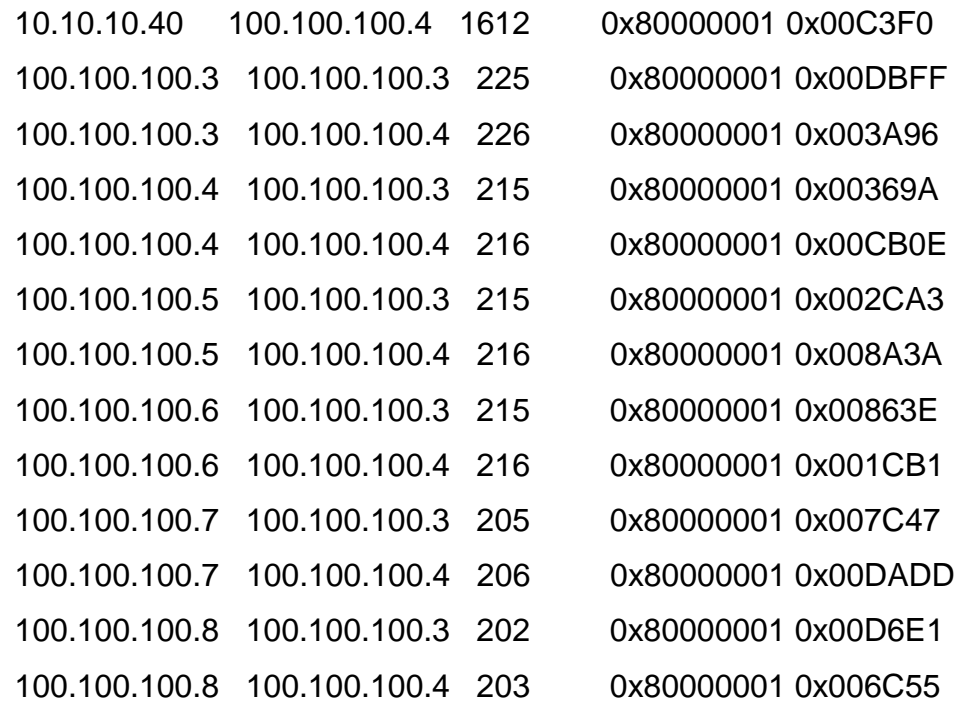

Summary ASB link states (Area 1)

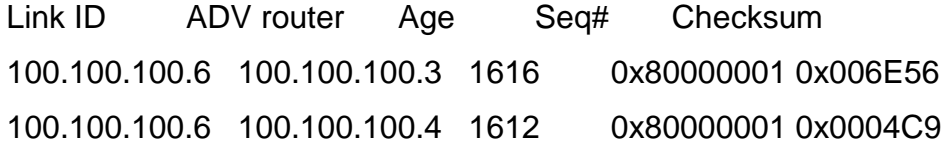

#### R1# show ip route ospf

Codes: L - local, C - connected, S - static, R - RIP, M - mobile, B - BGP D - EIGRP, EX - EIGRP external, O - OSPF, IA - OSPF inter area N1 - OSPF NSSA external type 1, N2 - OSPF NSSA external type 2 E1 - OSPF external type 1, E2 - OSPF external type 2 i - IS-IS, su - IS-IS summary, L1 - IS-IS level-1, L2 - IS-IS level-2 ia - IS-IS inter area, \* - candidate default, U - per-user static route o - ODR, P - periodic downloaded static route, H - NHRP, l - LISP + - replicated route, % - next hop override

Gateway of last resort is not set

10.0.0.0/8 is variably subnetted, 14 subnets, 2 masks

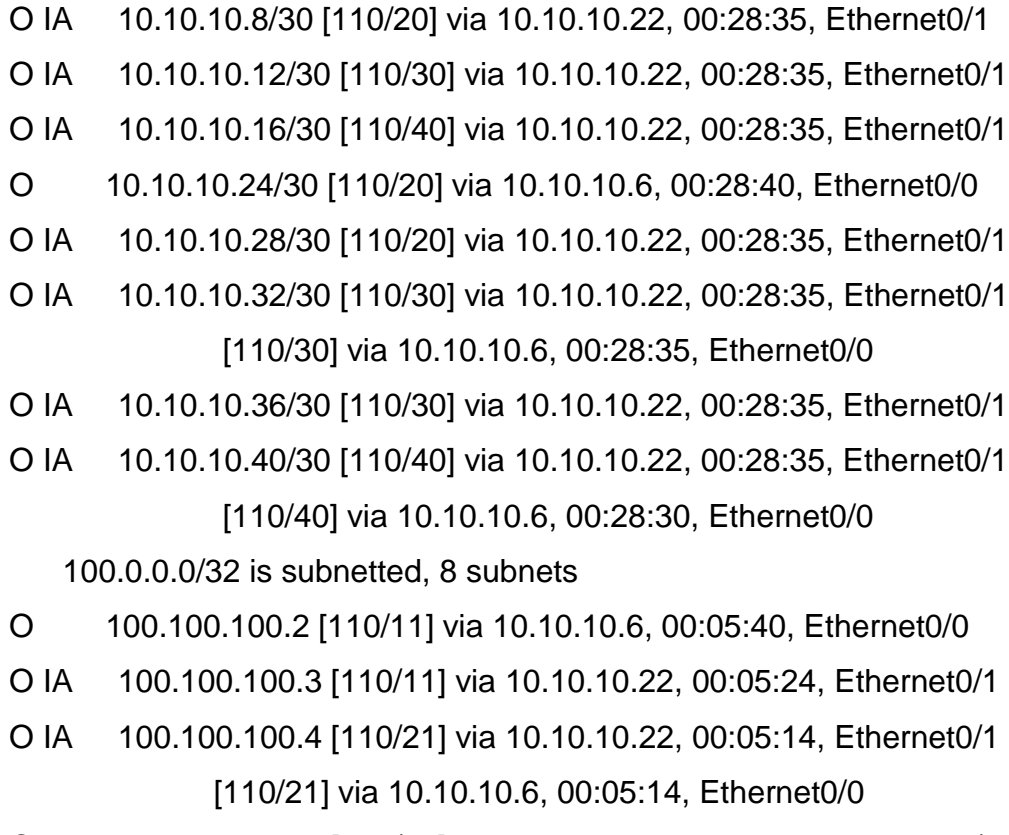

O IA 100.100.100.5 [110/21] via 10.10.10.22, 00:05:14, Ethernet0/1

- O IA 100.100.100.6 [110/31] via 10.10.10.22, 00:05:14, Ethernet0/1 [110/31] via 10.10.10.6, 00:05:14, Ethernet0/0
- O IA 100.100.100.7 [110/31] via 10.10.10.22, 00:05:04, Ethernet0/1
- O IA 100.100.100.8 [110/41] via 10.10.10.22, 00:05:01, Ethernet0/1 [110/41] via 10.10.10.6, 00:05:01, Ethernet0/0

R1# ping 100.100.100.8 source loopback 0

Type escape sequence to abort.

Sending 5, 100-byte ICMP Echos to 100.100.100.8, timeout is 2 seconds: Packet sent with a source address of 100.100.100.1 !!!!!

Success rate is 100 percent (5/5), round-trip min/avg/max =  $1/1/1$  ms

<span id="page-95-0"></span>Tarea 2: influenciar la selección de ruta cambiando el costo del enlace.

En esta tarea usted cambiara el costo del enlace para influenciar la selección de ruta. Usted cambiara el costo OSPF del enlace para influenciar que el trafico fluya a través de los equipos del CORE.

#### <span id="page-95-1"></span>Procedimiento

Complete los siguientes pasos:

Paso 1

Verifique la ruta seleccionada para ir desde la *loopback* del enrutador 1 hasta la *loopback* del enrutador 7 desde el enrutador 1 y 3.

*R1#show ip route 100.100.100.7* Routing entry for 100.100.100.7/32 Known via "ospf 1", distance 110, metric 31, type inter area Last update from 10.10.10.22 on Ethernet0/1, 00:01:05 ago Routing Descriptor Blocks: \* 10.10.10.22, from 100.100.100.3, 00:01:05 ago, via Ethernet0/1 Route metric is 31, traffic share count is 1

R3#show ip route 100.100.100.7 Routing entry for 100.100.100.7/32 Known via "ospf 1", distance 110, metric 21, type inter area Last update from 10.10.10.30 on Ethernet0/2, 00:00:33 ago Routing Descriptor Blocks: \* 10.10.10.30, from 100.100.100.5, 00:00:33 ago, via Ethernet0/2 Route metric is 21, traffic share count is 1

Paso 2

Aumente el costo de las interfaces entre los equipos R3 y R5

<span id="page-97-0"></span>Verificación de la actividad

Usted habrá completado esta tarea cuando obtenga los siguientes resultados:

Los enrutadores seleccionarán la mejor ruta basada a la métrica que se obtiene. Verifique las distintas métricas tanto en el enrutador 1 como 3, los cuales eran la mejor ruta previo a manipular el costo.

R1#show ip route 100.100.100.7 Routing entry for 100.100.100.7/32 Known via "ospf 1", distance 110, metric 51, type inter area Last update from 10.10.10.22 on Ethernet0/1, 00:02:43 ago Routing Descriptor Blocks: 10.10.10.22, from 100.100.100.3, 00:02:43 ago, via Ethernet0/1 Route metric is 51, traffic share count is 1 \* 10.10.10.6, from 100.100.100.4, 00:02:43 ago, via Ethernet0/0 Route metric is 51, traffic share count is 1

#### **R3#show ip route 100.100.100.7**

Routing entry for 100.100.100.7/32 Known via "ospf 1", distance 110, metric 41, type inter area Last update from 10.10.10.10 on Ethernet0/0, 00:03:17 ago Routing Descriptor Blocks: \* 10.10.10.10, from 100.100.100.6, 00:03:17 ago, via Ethernet0/0 Route metric is 41, traffic share count is 1

Realice una traza desde el enrutador 1 al 7, tendrá que obtener el resultado que sigue:

## **R1#traceroute 100.100.100.7 source loopback 0**

Type escape sequence to abort. Tracing the route to 100.100.100.7 VRF info: (vrf in name/id, vrf out name/id) 1 10.10.10.22 5 msec 10.10.10.6 5 msec 10.10.10.22 5 msec 2 10.10.10.26 6 msec 10.10.10.10 5 msec 10.10.10.26 0 msec 3 10.10.10.34 1 msec 1 msec 5 msec 4 10.10.10.42 1 msec 1 msec 1 msec

5 10.10.10.17 5 msec \* 3 msec

<span id="page-99-0"></span>Tarea 3: configurar autenticación

En esta tarea, usted configurara la autenticación del protocolo OSPF entre los enrutadores.

<span id="page-99-1"></span>Procedimiento de la actividad

Paso 1

En los enrutadores de su estación, habilitar la autenticación OSPF MD5. Use el número de clave "1" y la cadena clave "cisco".

<span id="page-99-2"></span>Verificación de actividad

Usted habrá completado esta tarea cuando usted obtenga los resultados siguientes:

En los enrutadores de su red, verifique que las adyacencias de OSPF se encuentren arriba. El resultado de los enrutadores debería ser similar a lo siguiente:

R3#show ip ospf neighbor 100.100.100.4 | include State Neighbor priority is 0, State is FULL, 6 state changes

En los enrutadores de su red, verifique que la autenticación OSPF MD5 está siendo usada en las interfaces hacia sus enrutadores vecinos. El resultado de los enrutadores debería ser similar a lo siguiente:

R3#show ip ospf interface ethernet 0/0

66

Ethernet0/0 is up, line protocol is up

Internet Address 10.10.10.9/30, Area 0, Attached via Interface Enable Process ID 1, Router ID 100.100.100.3, Network Type POINT\_TO\_POINT, Cost: 10 Topology-MTID Cost Disabled Shutdown Topology Name 0 10 no no Base Enabled by interface config, including secondary ip addresses Transmit Delay is 1 sec, State POINT\_TO\_POINT Timer intervals configured, Hello 10, Dead 40, Wait 40, Retransmit 5 oob-resync timeout 40 Hello due in 00:00:05 Supports Link-local Signaling (LLS) Cisco NSF helper support enabled IETF NSF helper support enabled Index 2/2, flood queue length 0 Next 0x0(0)/0x0(0) Last flood scan length is 1, maximum is 23 Last flood scan time is 0 msec, maximum is 1 msec Neighbor Count is 1, Adjacent neighbor count is 1 Adjacent with neighbor 100.100.100.4 Suppress hello for 0 neighbor(s) Message digest authentication enabled Youngest key id is 1

<span id="page-101-0"></span>Clave de respuestas

Las correctas respuestas y soluciones esperadas para la actividad de laboratorio que son descritas en esta guía aparecen aquí.

<span id="page-101-1"></span>Laboratorio de OSPF 1-1

<span id="page-101-2"></span>Tarea 1: habilitar OSPF en los enrutadores

```
Paso 1
R1
interface Ethernet0/0
description TO-R2-Eth0/0
ip address 10.10.10.5 255.255.255.252
no shutdown
!
interface Ethernet0/1
description TO-R3-Eth0/1
ip address 10.10.10.21 255.255.255.252
no shutdown
!
```
### R2

interface Ethernet0/0 description TO-R1-Eth0/0 ip address 10.10.10.6 255.255.255.252 no shutdown ! interface Ethernet0/1

description TO-R4-Eth0/1 ip address 10.10.10.25 255.255.255.252 no shutdown

R3

interface Ethernet0/0 description TO-R4-Eth0/0 ip address 10.10.10.9 255.255.255.252 ! interface Ethernet0/1 description TO-R1-Eth0/1 ip address 10.10.10.22 255.255.255.252 ! interface Ethernet0/2 description TO-R5-Eth0/2 ip address 10.10.10.29 255.255.255.252 ip ospf message-digest-key 1 md5 cisco

```
R4
interface Ethernet0/0
description TO-R3-Eth0/0
ip address 10.10.10.10 255.255.255.252
!
interface Ethernet0/1
description TO-R2-Eth0/1
ip address 10.10.10.26 255.255.255.252
!
interface Ethernet0/2
description TO-R6-Eth0/2
ip address 10.10.10.33 255.255.255.252
```
### R5

interface Ethernet0/0 description TO-R6-Eth0/0 ip address 10.10.10.13 255.255.255.252 ! interface Ethernet0/1 description TO-R7-Eth0/1 ip address 10.10.10.37 255.255.255.252 ! interface Ethernet0/2 description TO-R3-Eth0/2 ip address 10.10.10.30 255.255.255.252

#### R6

interface Ethernet0/0 description TO-R5-Eth0/0

```
ip address 10.10.10.14 255.255.255.252
!
interface Ethernet0/1
description TO-R8-Eth0/1
ip address 10.10.10.41 255.255.255.252
!
interface Ethernet0/2
description TO-R4-Eth0/2
ip address 10.10.10.34 255.255.255.252
```
# R7 interface Ethernet0/0 description TO-R8-Eth0/0 ip address 10.10.10.17 255.255.255.252 ! interface Ethernet0/1 description TO-R5-Eth0/1 ip address 10.10.10.38 255.255.255.252

### R8

interface Ethernet0/0 description TO-R7-Eth0/0 ip address 10.10.10.18 255.255.255.252 ! interface Ethernet0/1

description TO-R6-Eth0/1

ip address 10.10.10.42 255.255.255.252

#### <span id="page-105-0"></span>Paso 3

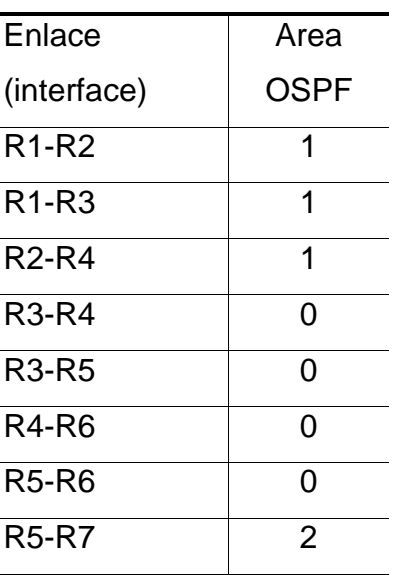

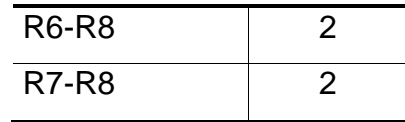

<span id="page-107-0"></span>Paso 4 R1 interface Ethernet0/0 ip ospf network point-to-point ip ospf 1 area 1 ! interface Ethernet0/1 ip ospf network point-to-point ip ospf 1 area 1 ! router ospf 1

## R2

interface Ethernet0/0 ip ospf network point-to-point ip ospf 1 area 1 ! interface Ethernet0/1 ip ospf network point-to-point ip ospf 1 area 1 router ospf 1

## R3

interface Ethernet0/0 ip ospf network point-to-point ip ospf 1 area 0 ! interface Ethernet0/1
```
ip ospf network point-to-point
ip ospf 1 area 1
!
interface Ethernet0/2
ip ospf network point-to-point
ip ospf 1 area 0
!
router ospf 1
```
#### R4

interface Ethernet0/0 ip ospf network point-to-point ip ospf 1 area 0 ! interface Ethernet0/1 ip ospf network point-to-point ip ospf 1 area 1 ! interface Ethernet0/2 ip ospf network point-to-point ip ospf 1 area 0 ! router ospf 1

#### R5

interface Ethernet0/0 ip ospf network point-to-point ip ospf 1 area 0 !

interface Ethernet0/1 ip ospf network point-to-point ip ospf 1 area 2 ! interface Ethernet0/2 ip ospf network point-to-point ip ospf 1 area 0 outer ospf 1 router-id 100.100.100.5

R6 interface Ethernet0/0 ip ospf network point-to-point ip ospf 1 area 0 ! interface Ethernet0/1 ip ospf network point-to-point ip ospf 1 area 2 ! interface Ethernet0/2 ip ospf network point-to-point ip ospf 1 area 0 ! router ospf 1

#### R7

interface Ethernet0/0 ip ospf network point-to-point ip ospf 1 area 2 ! interface Ethernet0/1 ip ospf network point-to-point ip ospf 1 area 2 ! router ospf 1

### R8

```
interface Ethernet0/0
ip ospf network point-to-point
ip ospf 1 area 2
!
interface Ethernet0/1
ip ospf network point-to-point
ip ospf 1 area 2
!
router ospf 1
```
### Paso 6:

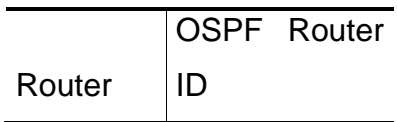

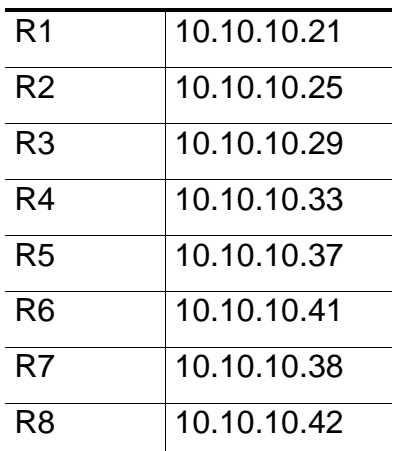

Paso 7

# R1

router ospf 1 router-id 100.100.100.1 ! clear ip ospf process

Reset ALL OSPF processes? [no]: yes

R2 router ospf 1 router-id 100.100.100.2 ! clear ip ospf process Reset ALL OSPF processes? [no]: yes

# R3 router ospf 1 router-id 100.100.100.3 ! clear ip ospf process

Reset ALL OSPF processes? [no]: yes

#### R4

router ospf 1 router-id 100.100.100.4 ! clear ip ospf process Reset ALL OSPF processes? [no]: yes

#### R5

router ospf 1 router-id 100.100.100.5 ! clear ip ospf process Reset ALL OSPF processes? [no]: yes R6 router ospf 1 router-id 100.100.100.6 ! clear ip ospf process Reset ALL OSPF processes? [no]: yes

# R7

router ospf 1 router-id 100.100.100.7 ! clear ip ospf process Reset ALL OSPF processes? [no]: yes R8 router ospf 1 router-id 100.100.100.8 ! clear ip ospf process Reset ALL OSPF processes? [no]: yes

Tarea 2: influenciar la selección de ruta cambiando el costo del enlace.

Paso 2

```
R3
interface Ethernet0/2
ip ospf cost 100
!
```
### R5

```
interface Ethernet0/2
ip ospf cost 100
!
```
Tarea 3: configurar autenticación

Paso 1

R1 interface Ethernet0/0 ip ospf message-digest-key 1 md5 cisco

```
!
interface Ethernet0/1
ip ospf message-digest-key 1 md5 cisco
!
router ospf 1
area 1 authentication message-digest
```
# R2

interface Ethernet0/0 ip ospf message-digest-key 1 md5 cisco ! interface Ethernet0/1 ip ospf message-digest-key 1 md5 cisco ! router ospf 1 area 1 authentication message-digest

R3 interface Ethernet0/0 ip ospf message-digest-key 1 md5 cisco ! interface Ethernet0/1 ip ospf message-digest-key 1 md5 cisco ! interface Ethernet0/2 ip ospf message-digest-key 1 md5 cisco ! router ospf 1 area 1 authentication message-digest

### R4

interface Ethernet0/0 ip ospf message-digest-key 1 md5 cisco ! interface Ethernet0/1 ip ospf message-digest-key 1 md5 cisco ! interface Ethernet0/2 ip ospf message-digest-key 1 md5 cisco ! router ospf 1 area 1 authentication message-digest

#### R5

interface Ethernet0/0 ip ospf message-digest-key 1 md5 cisco

```
!
interface Ethernet0/1
ip ospf message-digest-key 1 md5 cisco
!
interface Ethernet0/2
ip ospf message-digest-key 1 md5 cisco
!
router ospf 1
area 1 authentication message-digest
```
# R6

```
interface Ethernet0/0
ip ospf message-digest-key 1 md5 cisco
!
interface Ethernet0/1
ip ospf message-digest-key 1 md5 cisco
!
interface Ethernet0/2
ip ospf message-digest-key 1 md5 cisco
!
router ospf 1
area 1 authentication message-digest
```
R7 interface Ethernet0/0 ip ospf message-digest-key 1 md5 cisco ! interface Ethernet0/1 ip ospf message-digest-key 1 md5 cisco ! router ospf 1 area 1 authentication message-digest

R8 interface Ethernet0/0 ip ospf message-digest-key 1 md5 cisco ! interface Ethernet0/1 ip ospf message-digest-key 1 md5 cisco ! router ospf 1 area 1 authentication message-digest

Fuente: elaboración propia.

# Apéndice 2. **Guía de Laboratorio**

# **IS-IS PARA UN PROVEEDOR DE SERVICIO**

Versión 1.00

Tabla de contenido

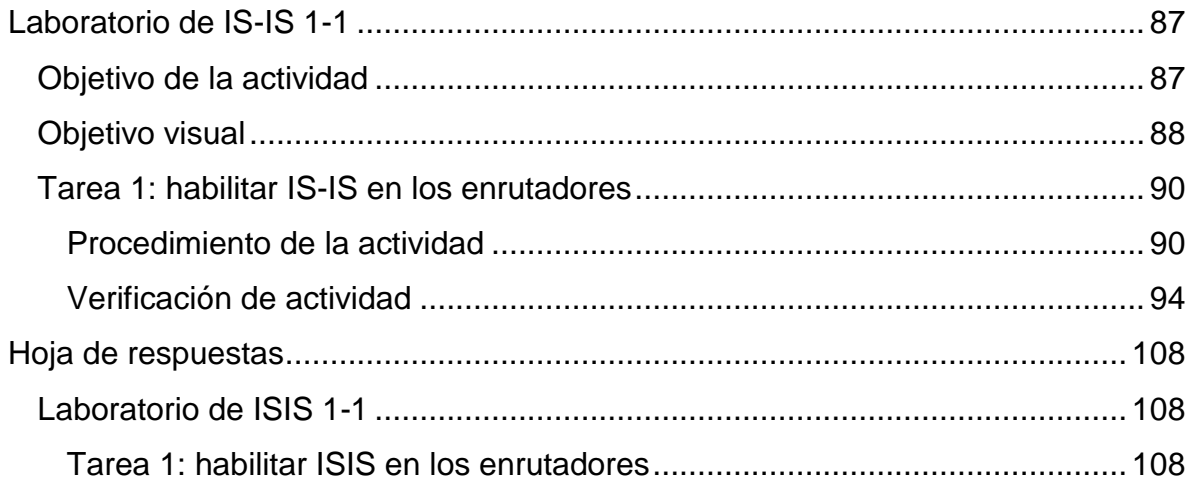

<span id="page-120-0"></span>Laboratorio de IS-IS 1-1

Complete esta actividad para practicar lo que has aprendido acerca de este módulo.

<span id="page-120-1"></span>Objetivo de la actividad

En esta actividad de laboratorio, usted configurará el enrutamiento IS-IS, al habilitar IS-IS en el nivel 1 y nivel 2

Posterior a completar esta actividad, usted será capaz de:

- Configurar los enrutadores para estar en un área específica de IS-IS.
- Habilitar IS-IS sobre las correctas interfaces
- Habilitar un esquema de enrutadores nivel 2 y nivel 1-2
- Habilitar un esquema de enrutadores nivel 1-2 y nivel 1

### <span id="page-121-0"></span>Objetivo visual

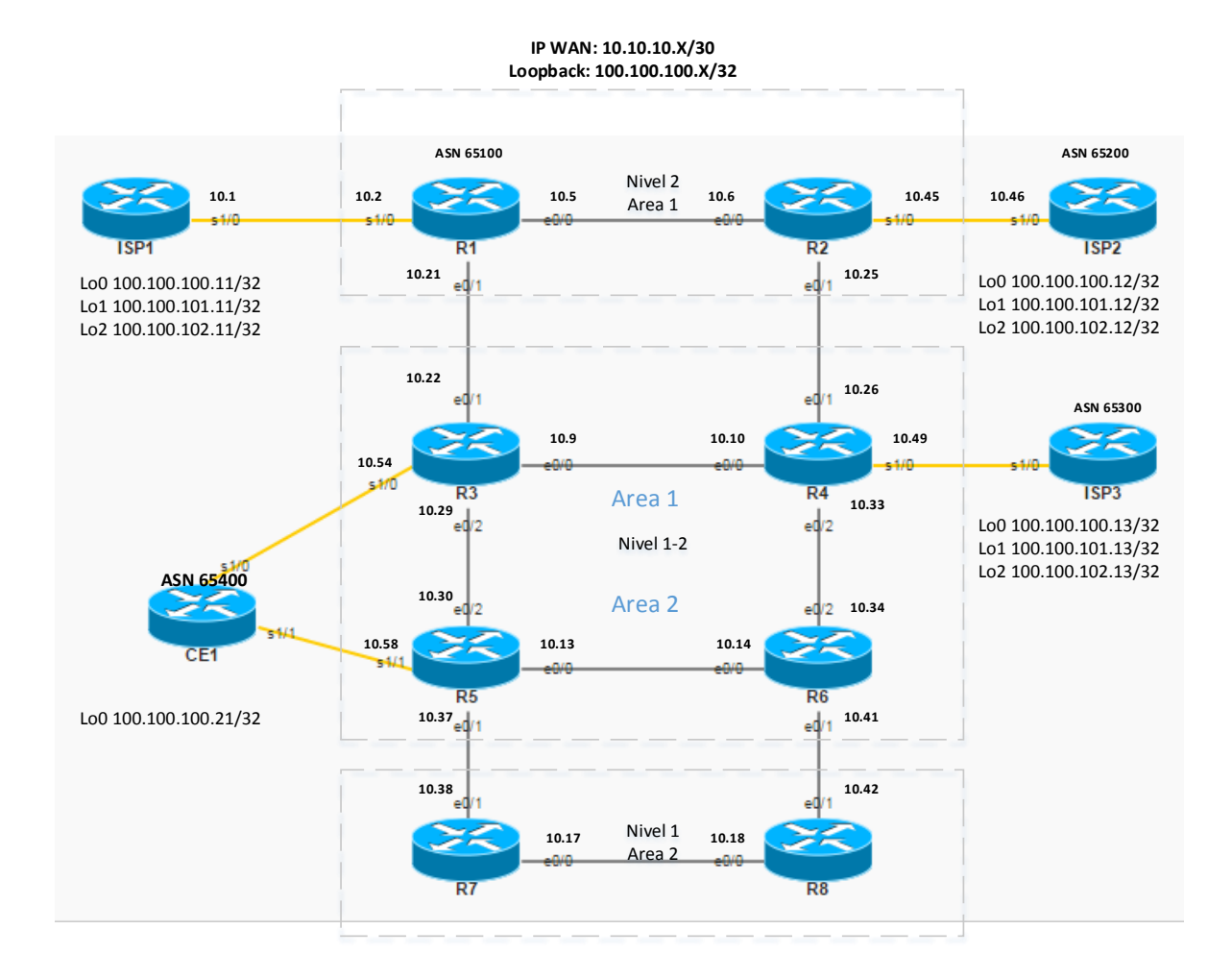

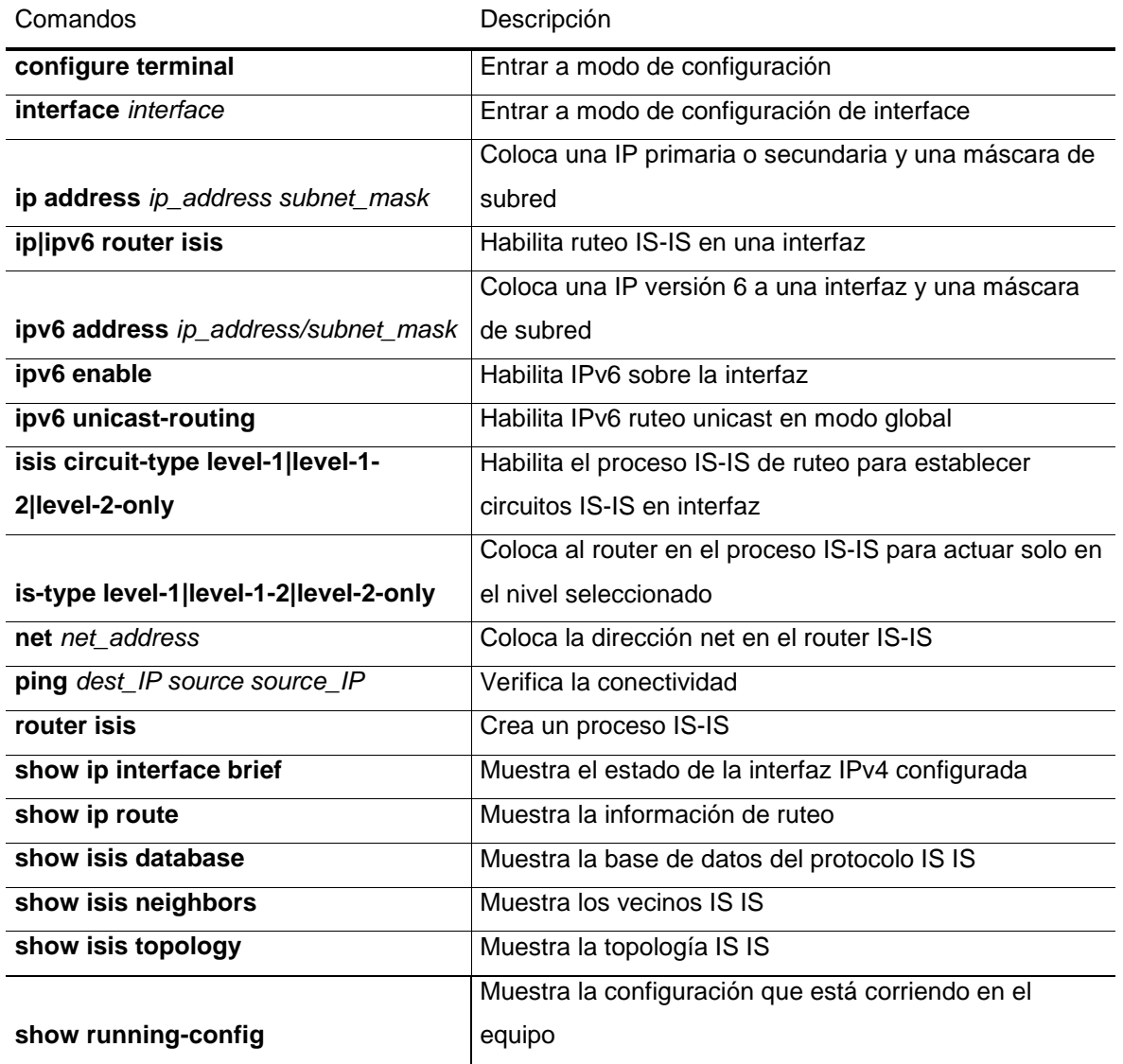

<span id="page-123-0"></span>Tarea 1: habilitar IS-IS en los enrutadores

En esta tarea usted habilitará IS-IS en su estación. Usted configurará el área y las interfaces correctas para habilitar el ruteo IS-IS. Adicionalmente, usted configurará enrutadores en los niveles 2, 1-2 y 1 respectivamente conforme al objetivo visual.

#### <span id="page-123-1"></span>Procedimiento de la actividad

Complete estos pasos para preparar la configuración inicial en los enrutadores de su estación.

#### Paso 1

En cada uno de los equipos verifique si existe la configuración IP de las interfaces conforme al objetivo visual, en caso contrario reconfigure.

#### R1#show ip interface brief

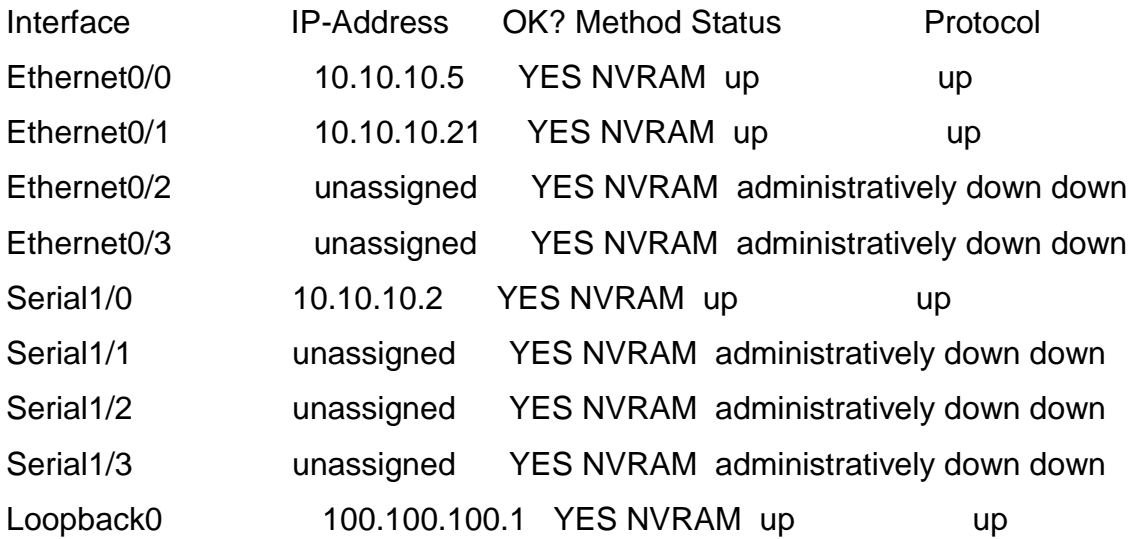

#### Paso 2

Usted será capaz de correr un test exitoso de conectividad entre vecinos. R1#ping 10.10.10.6.

Type escape sequence to abort.

Sending 5, 100-byte ICMP Echos to 10.10.10.6, timeout is 2 seconds: !!!!!

Success rate is 100 percent (5/5), round-trip min/avg/max =  $1/1/1$  ms

R7#ping 10.10.10.18 Type escape sequence to abort. Sending 5, 100-byte ICMP Echos to 10.10.10.18, timeout is 2 seconds: !!!!! Success rate is 100 percent (5/5), round-trip min/avg/max =  $1/1/1$  ms

En los siguientes pasos, usted configurara ruteo IS-IS básico en su estación

#### Paso 3

Defina las áreas IS-IS, prepare un plan de direccionamiento net para los enrutadores y determine sobre cuales interfaces correrá el protocolo. Utilice la interfaz loopback dé cada enrutador para construir el System ID +00 (ejemplo usando la loopback de R1 1001 0010 0001 00)y de igual manera el objetivo visual para completar esta sección

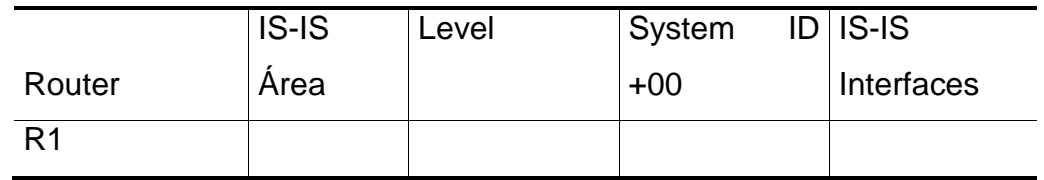

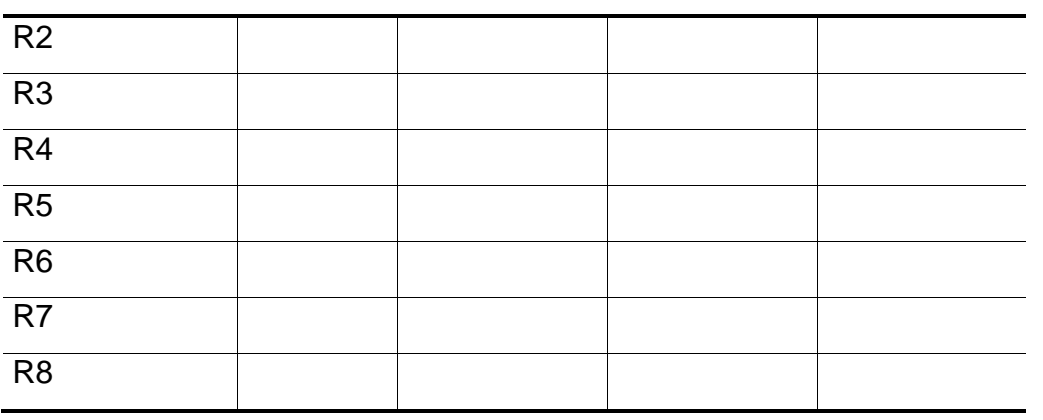

#### Paso 4

En los enrutadores de su estación, deshabilite ospf y habilite ruteo IS-IS, configure la dirección net y habilite IS-IS en las interfaces.

Paso 5

Conforme al objetivo visual, configure los enrutadores R1 y R2 como nivel de *backbone* en el área 1, R3 y R4 como nivel 1-2 dentro del área 1, R5 y R6 como nivel 1-2 en el área 2 y R7 y R8 como nivel 1 en el área 2.

<span id="page-127-0"></span>Verificación de actividad

Usted habrá completado esta actividad, cuando obtenga estos resultados:

En el enrutador 1 verifique:

R1#show isis neighbors

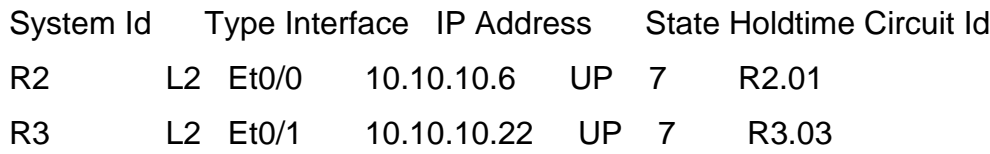

R1#show isis topology

# IS-IS TID 0 paths to level-2 routers

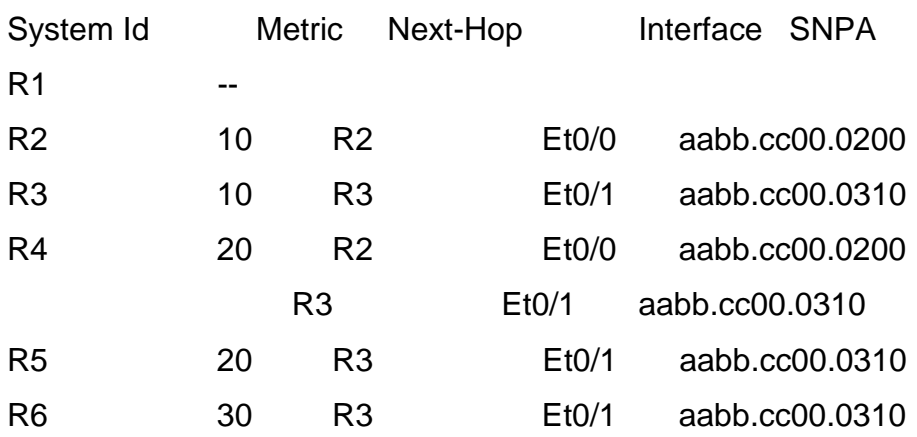

R1#show isis database

IS-IS Level-2 Link State Database:

LSPID LSP Seq Num LSP Checksum LSP Holdtime ATT/P/OL

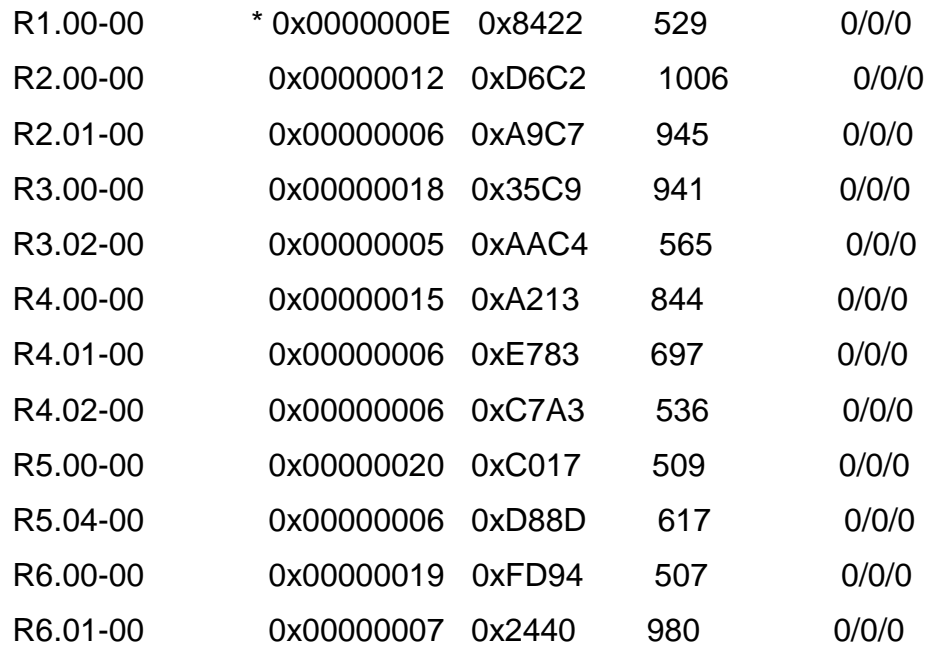

#### R1#show ip route

- Codes: L local, C connected, S static, R RIP, M mobile, B BGP D - EIGRP, EX - EIGRP external, O - OSPF, IA - OSPF inter area N1 - OSPF NSSA external type 1, N2 - OSPF NSSA external type 2 E1 - OSPF external type 1, E2 - OSPF external type 2 i - IS-IS, su - IS-IS summary, L1 - IS-IS level-1, L2 - IS-IS level-2 ia - IS-IS inter area, \* - candidate default, U - per-user static route o - ODR, P - periodic downloaded static route, H - NHRP, l - LISP
	- + replicated route, % next hop override

Gateway of last resort is not set

10.0.0.0/8 is variably subnetted, 14 subnets, 2 masks

- C 10.10.10.0/30 is directly connected, Serial1/0
- L 10.10.10.2/32 is directly connected, Serial1/0
- C 10.10.10.4/30 is directly connected, Ethernet0/0
- L 10.10.10.5/32 is directly connected, Ethernet0/0
- i L2 10.10.10.8/30 [115/20] via 10.10.10.22, 00:19:15, Ethernet0/1
- i L2 10.10.10.12/30 [115/30] via 10.10.10.22, 00:49:52, Ethernet0/1
- i L2 10.10.10.16/30 [115/40] via 10.10.10.22, 00:12:34, Ethernet0/1
- C 10.10.10.20/30 is directly connected, Ethernet0/1
- L 10.10.10.21/32 is directly connected, Ethernet0/1
- i L2 10.10.10.24/30 [115/20] via 10.10.10.6, 00:18:33, Ethernet0/0
- i L2 10.10.10.28/30 [115/20] via 10.10.10.22, 00:19:15, Ethernet0/1
- i L2 10.10.10.32/30 [115/30] via 10.10.10.22, 00:18:50, Ethernet0/1 [115/30] via 10.10.10.6, 00:18:50, Ethernet0/0
- i L2 10.10.10.36/30 [115/30] via 10.10.10.22, 00:49:52, Ethernet0/1
- i L2 10.10.10.40/30 [115/40] via 10.10.10.22, 00:14:50, Ethernet0/1 100.0.0.0/32 is subnetted, 8 subnets
- C 100.100.100.1 is directly connected, Loopback0
- i L2 100.100.100.2 [115/20] via 10.10.10.6, 00:18:33, Ethernet0/0
- i L2 100.100.100.3 [115/20] via 10.10.10.22, 00:19:15, Ethernet0/1
- i L2 100.100.100.4 [115/30] via 10.10.10.22, 00:18:50, Ethernet0/1 [115/30] via 10.10.10.6, 00:18:50, Ethernet0/0
- i L2 100.100.100.5 [115/30] via 10.10.10.22, 00:49:52, Ethernet0/1
- i L2 100.100.100.6 [115/40] via 10.10.10.22, 00:14:50, Ethernet0/1
- i L2 100.100.100.7 [115/40] via 10.10.10.22, 00:12:34, Ethernet0/1
- i L2 100.100.100.8 [115/50] via 10.10.10.22, 00:12:06, Ethernet0/1

En el enrutador 3 verifique

R3#show isis neighbors

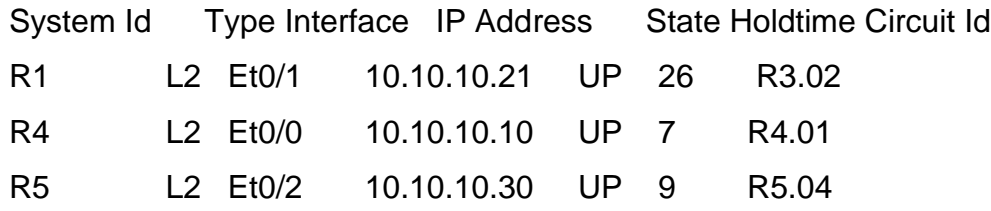

R3#show isis topology

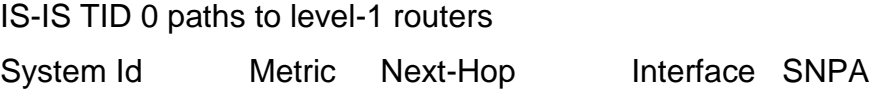

R3 --

IS-IS TID 0 paths to level-2 routers

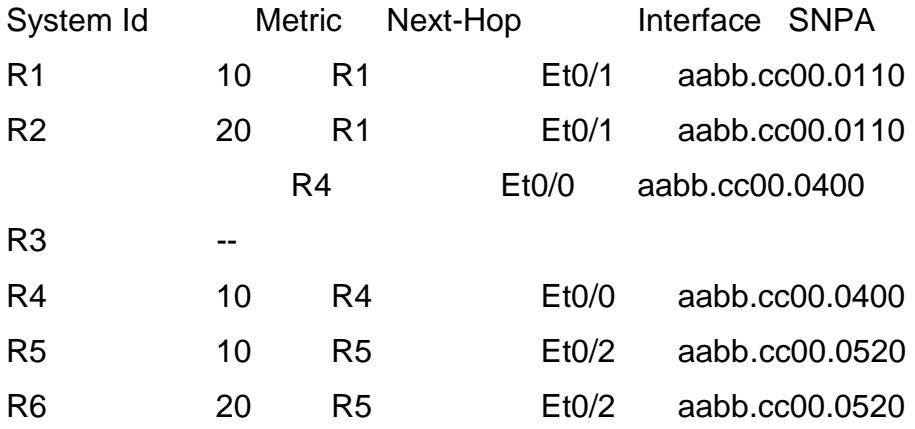

R3#show isis database

IS-IS Level-1 Link State Database:

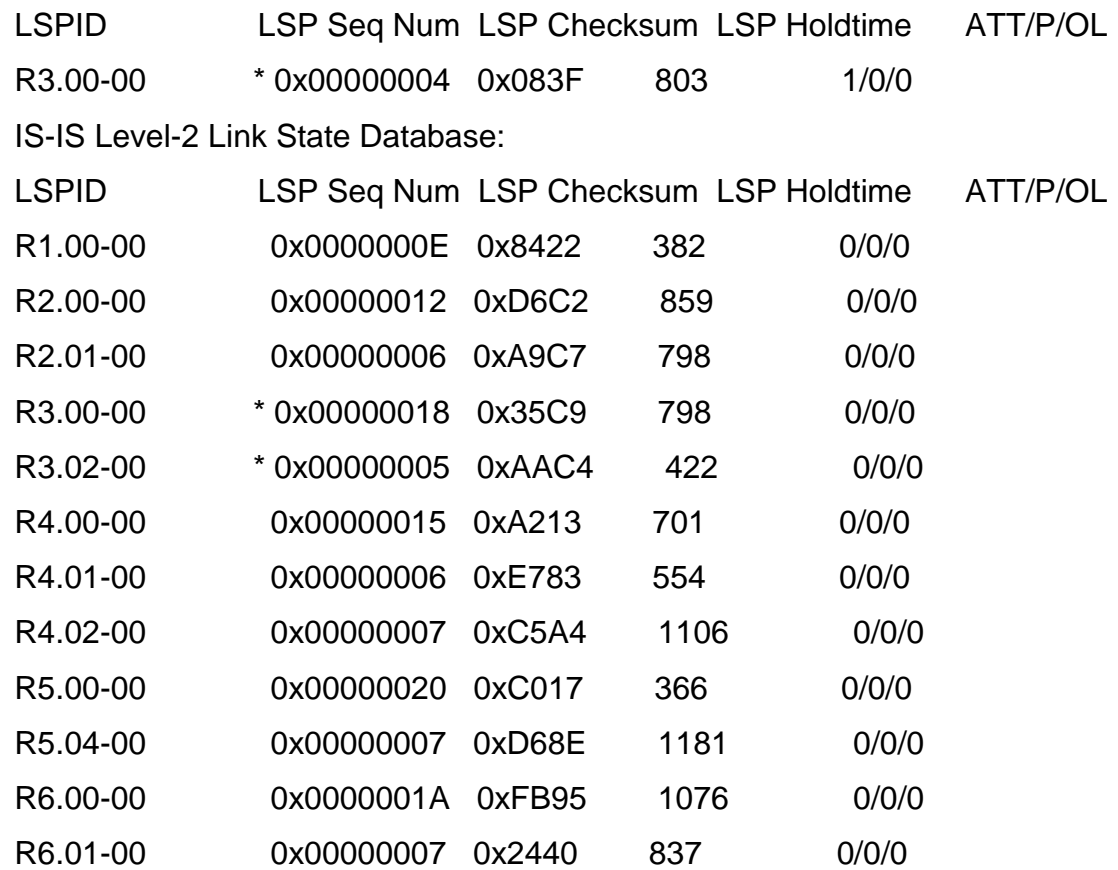

### R3# show ip route

Codes: L - local, C - connected, S - static, R - RIP, M - mobile, B - BGP D - EIGRP, EX - EIGRP external, O - OSPF, IA - OSPF inter area N1 - OSPF NSSA external type 1, N2 - OSPF NSSA external type 2 E1 - OSPF external type 1, E2 - OSPF external type 2 i - IS-IS, su - IS-IS summary, L1 - IS-IS level-1, L2 - IS-IS level-2 ia - IS-IS inter area, \* - candidate default, U - per-user static route o - ODR, P - periodic downloaded static route, H - NHRP, l - LISP + - replicated route, % - next hop override

Gateway of last resort is not set

10.0.0.0/8 is variably subnetted, 15 subnets, 2 masks

- i L2 10.10.10.4/30 [115/20] via 10.10.10.21, 00:51:47, Ethernet0/1
- C 10.10.10.8/30 is directly connected, Ethernet0/0
- L 10.10.10.9/32 is directly connected, Ethernet0/0
- i L2 10.10.10.12/30 [115/20] via 10.10.10.30, 00:51:47, Ethernet0/2
- i L2 10.10.10.16/30 [115/30] via 10.10.10.30, 00:14:27, Ethernet0/2
- C 10.10.10.20/30 is directly connected, Ethernet0/1
- L 10.10.10.22/32 is directly connected, Ethernet0/1
- i L2 10.10.10.24/30 [115/20] via 10.10.10.10, 00:20:43, Ethernet0/0
- C 10.10.10.28/30 is directly connected, Ethernet0/2
- L 10.10.10.29/32 is directly connected, Ethernet0/2
- i L2 10.10.10.32/30 [115/20] via 10.10.10.10, 00:20:43, Ethernet0/0
- i L2 10.10.10.36/30 [115/20] via 10.10.10.30, 00:51:47, Ethernet0/2
- i L2 10.10.10.40/30 [115/30] via 10.10.10.30, 00:16:43, Ethernet0/2
- C 10.10.10.52/30 is directly connected, Serial1/0
- L 10.10.10.54/32 is directly connected, Serial1/0

100.0.0.0/32 is subnetted, 8 subnets

- i L2 100.100.100.1 [115/20] via 10.10.10.21, 00:51:47, Ethernet0/1
- i L2 100.100.100.2 [115/30] via 10.10.10.21, 00:20:25, Ethernet0/1 [115/30] via 10.10.10.10, 00:20:25, Ethernet0/0
- C 100.100.100.3 is directly connected, Loopback0
- i L2 100.100.100.4 [115/20] via 10.10.10.10, 00:20:43, Ethernet0/0
- i L2 100.100.100.5 [115/20] via 10.10.10.30, 00:51:47, Ethernet0/2
- i L2 100.100.100.6 [115/30] via 10.10.10.30, 00:16:43, Ethernet0/2
- i L2 100.100.100.7 [115/30] via 10.10.10.30, 00:14:27, Ethernet0/2
- i L2 100.100.100.8 [115/40] via 10.10.10.30, 00:13:59, Ethernet0/2

# En el enrutador 5 verifique

# R5#show isis neighbors

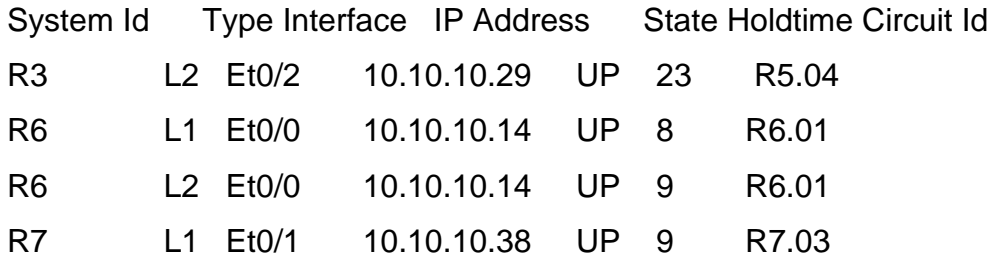

R5#show isis topology

# IS-IS TID 0 paths to level-1 routers

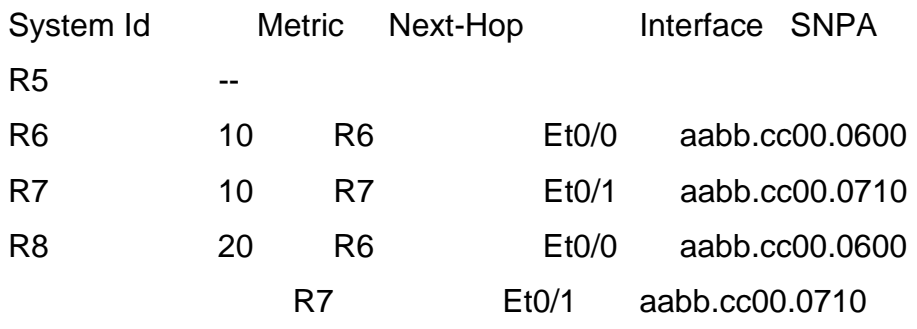

# IS-IS TID 0 paths to level-2 routers

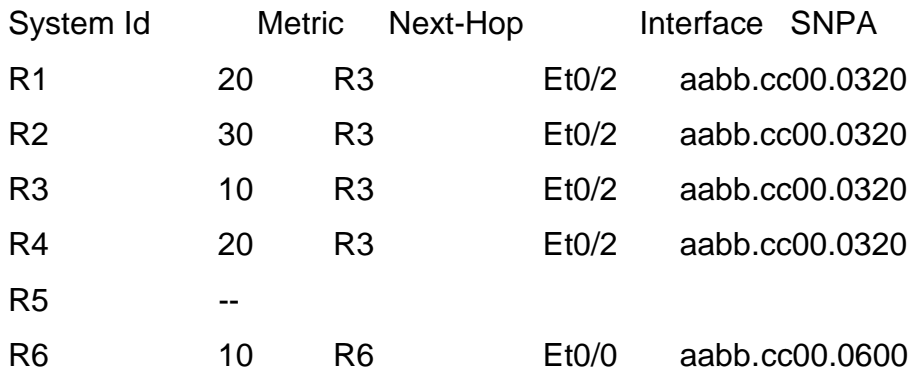

R5#show isis database

IS-IS Level-1 Link State Database:

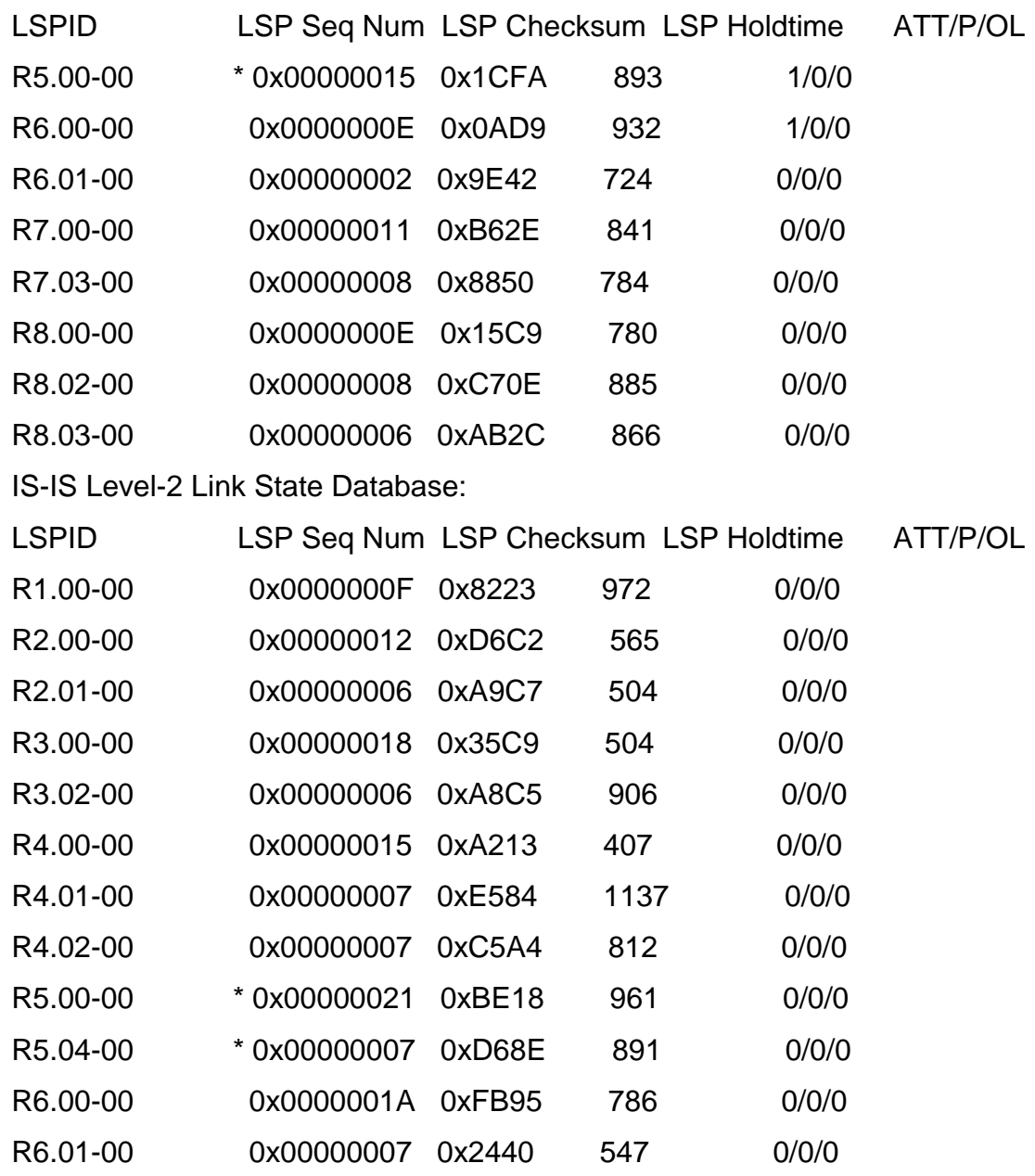

#### R5#show ip route

- Codes: L local, C connected, S static, R RIP, M mobile, B BGP D - EIGRP, EX - EIGRP external, O - OSPF, IA - OSPF inter area N1 - OSPF NSSA external type 1, N2 - OSPF NSSA external type 2 E1 - OSPF external type 1, E2 - OSPF external type 2 i - IS-IS, su - IS-IS summary, L1 - IS-IS level-1, L2 - IS-IS level-2 ia - IS-IS inter area, \* - candidate default, U - per-user static route o - ODR, P - periodic downloaded static route, H - NHRP, l - LISP
	- + replicated route, % next hop override

Gateway of last resort is not set

10.0.0.0/8 is variably subnetted, 13 subnets, 2 masks

- i L2 10.10.10.4/30 [115/30] via 10.10.10.29, 00:54:24, Ethernet0/2
- i L2 10.10.10.8/30 [115/20] via 10.10.10.29, 00:25:58, Ethernet0/2
- C 10.10.10.12/30 is directly connected, Ethernet0/0
- L 10.10.10.13/32 is directly connected, Ethernet0/0
- i L1 10.10.10.16/30 [115/20] via 10.10.10.38, 00:19:19, Ethernet0/1
- i L2 10.10.10.20/30 [115/20] via 10.10.10.29, 00:25:58, Ethernet0/2
- i L2 10.10.10.24/30 [115/30] via 10.10.10.29, 00:25:34, Ethernet0/2
- C 10.10.10.28/30 is directly connected, Ethernet0/2
- L 10.10.10.30/32 is directly connected, Ethernet0/2
- i L2 10.10.10.32/30 [115/30] via 10.10.10.29, 00:25:34, Ethernet0/2
- C 10.10.10.36/30 is directly connected, Ethernet0/1
- L 10.10.10.37/32 is directly connected, Ethernet0/1
- i L1 10.10.10.40/30 [115/20] via 10.10.10.14, 00:21:36, Ethernet0/0 100.0.0.0/32 is subnetted, 8 subnets
- i L2 100.100.100.1 [115/30] via 10.10.10.29, 00:54:24, Ethernet0/2
- i L2 100.100.100.2 [115/40] via 10.10.10.29, 00:25:16, Ethernet0/2
- i L2 100.100.100.3 [115/20] via 10.10.10.29, 00:25:58, Ethernet0/2
- i L2 100.100.100.4 [115/30] via 10.10.10.29, 00:25:34, Ethernet0/2
- C 100.100.100.5 is directly connected, Loopback0
- i L1 100.100.100.6 [115/20] via 10.10.10.14, 00:21:36, Ethernet0/0
- i L1 100.100.100.7 [115/20] via 10.10.10.38, 00:19:19, Ethernet0/1
- i L1 100.100.100.8 [115/30] via 10.10.10.38, 00:18:52, Ethernet0/1 [115/30] vía 10.10.10.14, 00:18:52, Ethernet0/0

En el enrutador 7 verifique:

R7#show isis neighbors

System Id Type Interface IP Address State Holdtime Circuit Id R5 L1 Et0/1 10.10.10.37 UP 22 R7.03 R8 L1 Et0/0 10.10.10.18 UP 7 R8.02 R7#show isis topology

# IS-IS TID 0 paths to level-1 routers

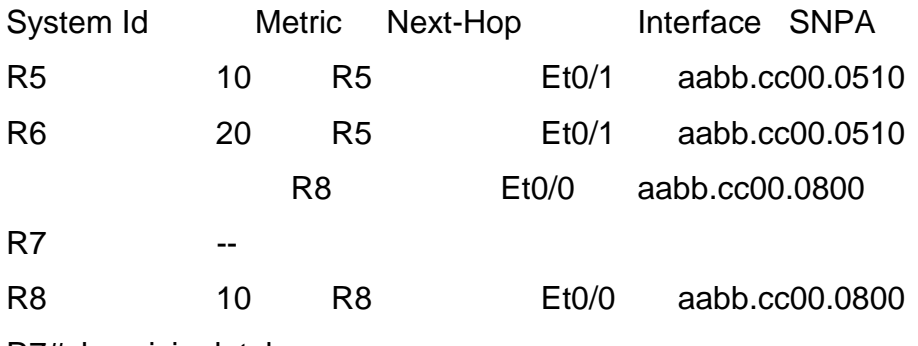

R7#show isis database

IS-IS Level-1 Link State Database:

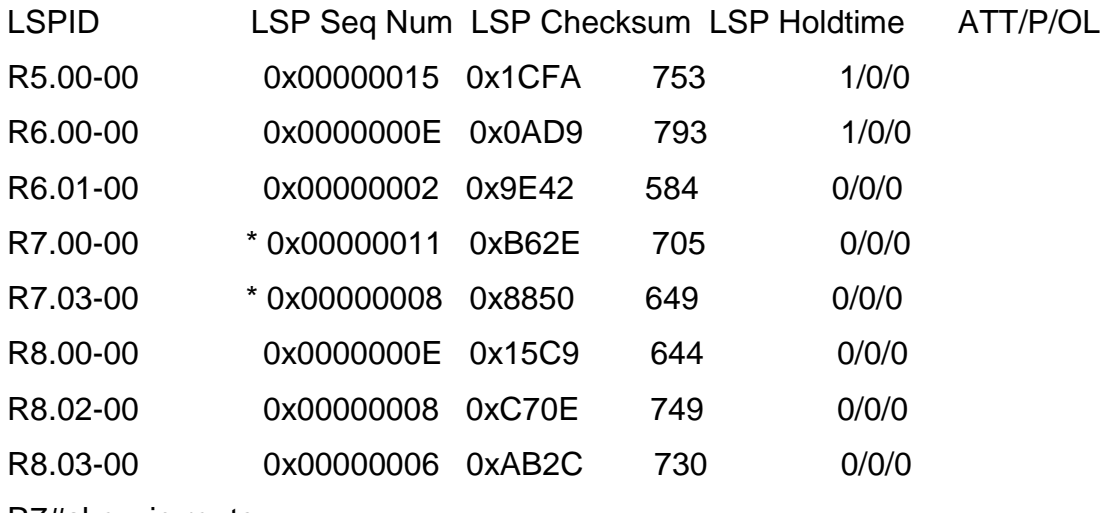

R7#show ip route

Codes: L - local, C - connected, S - static, R - RIP, M - mobile, B - BGP D - EIGRP, EX - EIGRP external, O - OSPF, IA - OSPF inter area N1 - OSPF NSSA external type 1, N2 - OSPF NSSA external type 2 E1 - OSPF external type 1, E2 - OSPF external type 2 i - IS-IS, su - IS-IS summary, L1 - IS-IS level-1, L2 - IS-IS level-2 ia - IS-IS inter area, \* - candidate default, U - per-user static route o - ODR, P - periodic downloaded static route, H - NHRP, l - LISP + - replicated route, % - next hop override

Gateway of last resort is 10.10.10.37 to network 0.0.0.0

i\*L1 0.0.0.0/0 [115/10] via 10.10.10.37, 00:21:36, Ethernet0/1 10.0.0.0/8 is variably subnetted, 7 subnets, 2 masks

- i L1 10.10.10.12/30 [115/20] via 10.10.10.37, 00:21:36, Ethernet0/1
- C 10.10.10.16/30 is directly connected, Ethernet0/0
- L 10.10.10.17/32 is directly connected, Ethernet0/0
- i L1 10.10.10.28/30 [115/20] via 10.10.10.37, 00:21:36, Ethernet0/1
- C 10.10.10.36/30 is directly connected, Ethernet0/1
- L 10.10.10.38/32 is directly connected, Ethernet0/1
- i L1 10.10.10.40/30 [115/20] via 10.10.10.18, 00:21:08, Ethernet0/0 100.0.0.0/32 is subnetted, 4 subnets
- i L1 100.100.100.5 [115/20] via 10.10.10.37, 00:21:36, Ethernet0/1
- i L1 100.100.100.6 [115/30] via 10.10.10.37, 00:21:08, Ethernet0/1 [115/30] via 10.10.10.18, 00:21:08, Ethernet0/0
- C 100.100.100.7 is directly connected, Loopback0
- i L1 100.100.100.8 [115/20] via 10.10.10.18, 00:21:08, Ethernet0/0

<span id="page-141-0"></span>Hoja de respuestas

Las correctas respuestas y soluciones esperadas para la actividad de laboratorio que son descritas en esta guía aparecen aquí.

<span id="page-141-1"></span>Laboratorio de ISIS 1-1

<span id="page-141-2"></span>Tarea 1: Habilitar ISIS en los enrutadores

# *Paso 1*

R1 interface Ethernet0/0 description TO-R2-Eth0/0 ip address 10.10.10.5 255.255.255.252 no shutdown ! interface Ethernet0/1 description TO-R3-Eth0/1 ip address 10.10.10.21 255.255.255.252 no shutdown

# R2

!

interface Ethernet0/0 description TO-R1-Eth0/0 ip address 10.10.10.6 255.255.255.252 no shutdown ! interface Ethernet0/1

description TO-R4-Eth0/1 ip address 10.10.10.25 255.255.255.252 no shutdown

R3

interface Ethernet0/0 description TO-R4-Eth0/0 ip address 10.10.10.9 255.255.255.252 ! interface Ethernet0/1 description TO-R1-Eth0/1 ip address 10.10.10.22 255.255.255.252 ! interface Ethernet0/2 description TO-R5-Eth0/2 ip address 10.10.10.29 255.255.255.252 ip ospf message-digest-key 1 md5 cisco

# R4 interface Ethernet0/0 description TO-R3-Eth0/0 ip address 10.10.10.10 255.255.255.252 ! interface Ethernet0/1 description TO-R2-Eth0/1 ip address 10.10.10.26 255.255.255.252 ! interface Ethernet0/2 description TO-R6-Eth0/2 ip address 10.10.10.33 255.255.255.252

# R5

interface Ethernet0/0 description TO-R6-Eth0/0 ip address 10.10.10.13 255.255.255.252 ! interface Ethernet0/1 description TO-R7-Eth0/1 ip address 10.10.10.37 255.255.255.252 ! interface Ethernet0/2 description TO-R3-Eth0/2 ip address 10.10.10.30 255.255.255.252

### R6

interface Ethernet0/0 description TO-R5-Eth0/0
```
ip address 10.10.10.14 255.255.255.252
!
interface Ethernet0/1
description TO-R8-Eth0/1
ip address 10.10.10.41 255.255.255.252
!
interface Ethernet0/2
description TO-R4-Eth0/2
ip address 10.10.10.34 255.255.255.252
```
interface Ethernet0/0 description TO-R8-Eth0/0 ip address 10.10.10.17 255.255.255.252 ! interface Ethernet0/1 description TO-R5-Eth0/1 ip address 10.10.10.38 255.255.255.252

## R8

interface Ethernet0/0 description TO-R7-Eth0/0 ip address 10.10.10.18 255.255.255.252 ! interface Ethernet0/1 description TO-R6-Eth0/1 ip address 10.10.10.42 255.255.255.252

#### *Paso 3*

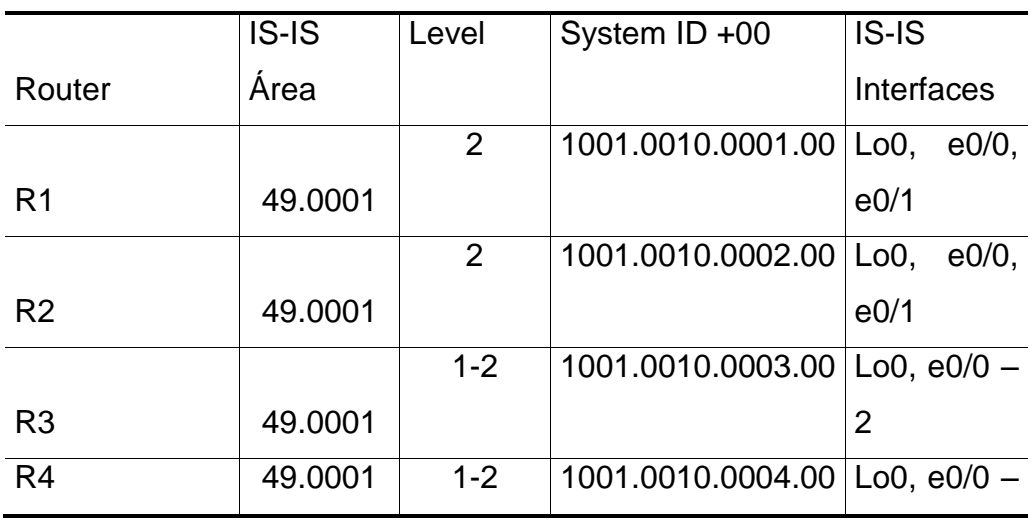

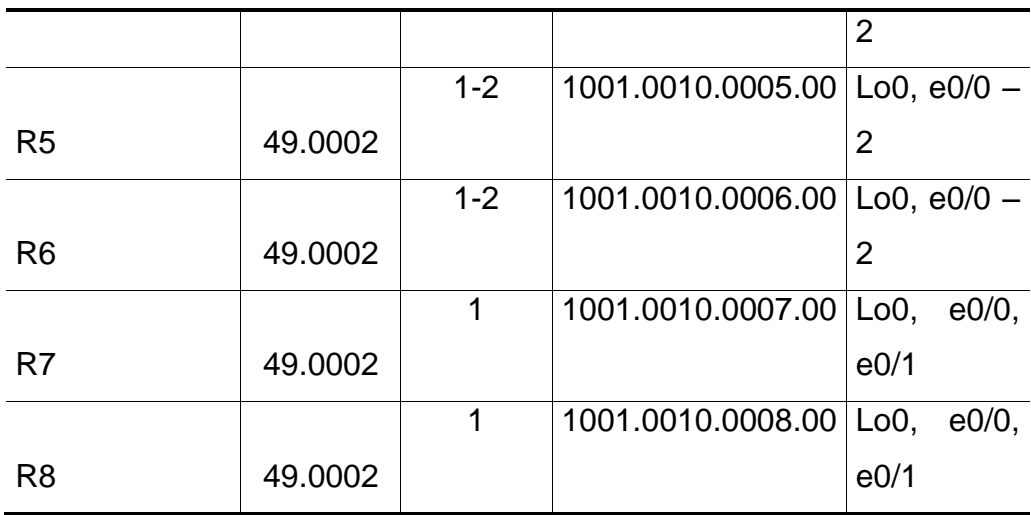

#### *Paso 4*

```
R1
interface Loopback0
ip router isis 
!
interface Ethernet0/0
no ip ospf network point-to-point
no ip ospf 1 area 1
no ip ospf message-digest-key 1 md5
ip router isis
!
interface Ethernet0/1
no ip ospf network point-to-point
no ip ospf 1 area 1
no ip ospf message-digest-key 1 md5
ip router isis
!
no router ospf 1
!
router isis
net 49.0001.1001.0010.0001.00
R2
```

```
interface Loopback0
ip router isis 
!
interface Ethernet0/0
```

```
no ip ospf network point-to-point
no ip ospf 1 area 1
no ip ospf message-digest-key 1 md5
ip router isis
!
interface Ethernet0/1
no ip ospf network point-to-point
no ip ospf 1 area 1
no ip ospf message-digest-key 1 md5
ip router isis
!
no router ospf 1
!
router isis
net 49.0001.1001.0010.0002.00
```

```
R3
```

```
interface Loopback0
ip router isis 
!
interface Ethernet0/0
no ip ospf network point-to-point
no ip ospf 1 area 1
no ip ospf message-digest-key 1 md5
ip router isis
!
interface Ethernet0/1
no ip ospf network point-to-point
no ip ospf 1 area 1
no ip ospf message-digest-key 1 md5
ip router isis
!
interface Ethernet0/2
no ip ospf network point-to-point
no ip ospf 1 area 1
no ip ospf message-digest-key 1 md5
ip router isis
!
no router ospf 1
!
router isis
net 49.0001.1001.0010.0003.00
```

```
R4
```

```
interface Loopback0
ip router isis 
!
interface Ethernet0/0
no ip ospf network point-to-point
no ip ospf 1 area 1
no ip ospf message-digest-key 1 md5
ip router isis
!
interface Ethernet0/1
no ip ospf network point-to-point
no ip ospf 1 area 1
no ip ospf message-digest-key 1 md5
ip router isis
!
interface Ethernet0/2
no ip ospf network point-to-point
no ip ospf 1 area 1
no ip ospf message-digest-key 1 md5
ip router isis
!
no router ospf 1
!
router isis
net 49.0001.1001.0010.0004.00
```

```
R5
```

```
interface Loopback0
ip router isis 
!
interface Ethernet0/0
no ip ospf network point-to-point
no ip ospf 1 area 1
no ip ospf message-digest-key 1 md5
ip router isis
!
interface Ethernet0/1
no ip ospf network point-to-point
no ip ospf 1 area 1
no ip ospf message-digest-key 1 md5
ip router isis
!
interface Ethernet0/2
no ip ospf network point-to-point
no ip ospf 1 area 1
no ip ospf message-digest-key 1 md5
ip router isis
!
no router ospf 1
!
router isis
net 49.0002.1001.0010.0005.00
```

```
R6
```

```
interface Loopback0
ip router isis 
!
interface Ethernet0/0
no ip ospf network point-to-point
no ip ospf 1 area 1
no ip ospf message-digest-key 1 md5
ip router isis
!
interface Ethernet0/1
no ip ospf network point-to-point
no ip ospf 1 area 1
no ip ospf message-digest-key 1 md5
ip router isis
!
interface Ethernet0/2
no ip ospf network point-to-point
no ip ospf 1 area 1
no ip ospf message-digest-key 1 md5
ip router isis
!
no router ospf 1
!
router isis
net 49.0002.1001.0010.0006.00
```

```
interface Loopback0
ip router isis 
!
interface Ethernet0/0
no ip ospf network point-to-point
no ip ospf 1 area 1
no ip ospf message-digest-key 1 md5
ip router isis
!
interface Ethernet0/1
no ip ospf network point-to-point
no ip ospf 1 area 1
no ip ospf message-digest-key 1 md5
ip router isis
!
no router ospf 1
!
router isis
net 49.0002.1001.0010.0007.00
R8
interface Loopback0
ip router isis 
!
interface Ethernet0/0
no ip ospf network point-to-point
```

```
no ip ospf 1 area 1
```

```
no ip ospf message-digest-key 1 md5
ip router isis
!
interface Ethernet0/1
no ip ospf network point-to-point
no ip ospf 1 area 1
no ip ospf message-digest-key 1 md5
ip router isis
!
no router ospf 1
!
router isis
net 49.0002.1001.0010.0008.00
```
### *Paso 5:*

R1 interface Ethernet0/0 isis circuit-type level-2-only ! interface Ethernet0/1 isis circuit-type level-2-only ! router isis is-type level-2-only

# R2

interface Ethernet0/0 isis circuit-type level-2-only ! interface Ethernet0/1 isis circuit-type level-2-only ! router isis is-type level-2-only

# R3

interface Ethernet0/0 isis circuit-type level-2-only !

```
interface Ethernet0/1
isis circuit-type level-2-only
!
interface Ethernet0/2
isis circuit-type level-1-2
!
router isis
is-type level-1-2
```
interface Ethernet0/0 isis circuit-type level-2-only ! interface Ethernet0/1 isis circuit-type level-2-only ! interface Ethernet0/2 isis circuit-type level-1-2 ! router isis is-type level-1-2

```
interface Ethernet0/0
isis circuit-type level-1-2
!
interface Ethernet0/1
isis circuit-type level-1
!
interface Ethernet0/2
isis circuit-type level-1-2
!
router isis
is-type level-1-2
```
# R6

```
interface Ethernet0/0
isis circuit-type level-1-2
!
interface Ethernet0/1
isis circuit-type level-1
!
interface Ethernet0/2
isis circuit-type level-1-2
!
router isis
is-type level-1-2
```
interface Ethernet0/0 isis circuit-type level-1 ! interface Ethernet0/1 isis circuit-type level-1 ! router isis is-type level-1

# R8

```
interface Ethernet0/0
isis circuit-type level-1
!
interface Ethernet0/1
isis circuit-type level-1
!
router isis
is-type level-1
```
Fuente: elaboración propia.